# **Quick Start**

**Бърз старт Kiirjuhend Жылдам бастау Ātrās darba sākšanas rokasgrāmata** **Trumpasis vadovas Pornire rapidă Краткое руководство** 

**Vodič za brzi početak Hızlı Başlangıç Короткий посібник**

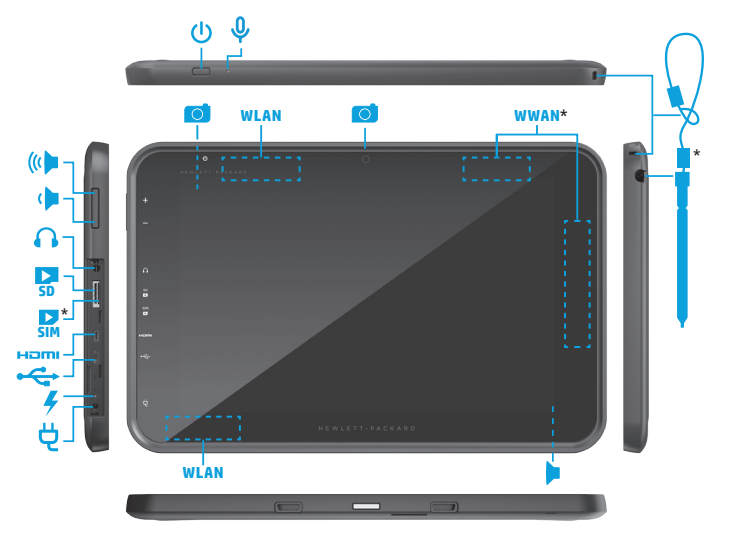

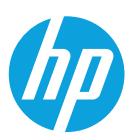

- \*Select models only
- \*Само при някои
- модели \*Ainult teatud
- mudelitel \*Тек таңдаулы
- үлгілерде
- \*Tikai dažiem modeļiem
- \*Tik tam tikruose modeliuose
- \*Numai la anumite modele
- \*Только на некоторых моделях
- \*Samo na pojedinim modelima
- \*Yalnızca belirli
- modellerde
- \*Лише в деяких
- моделях

# **Table of Contents**

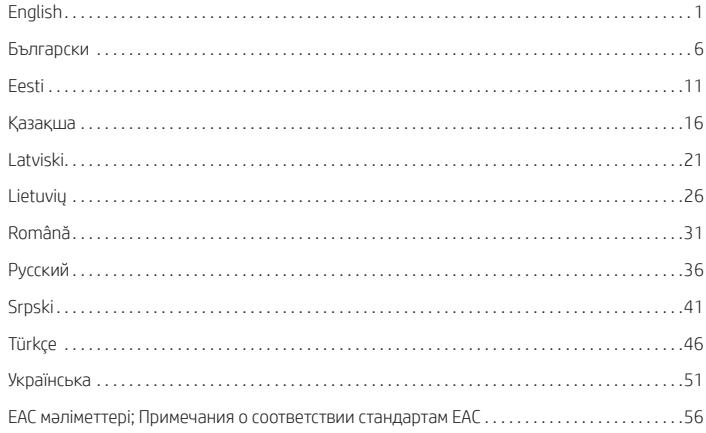

# <span id="page-1-0"></span>**Setting up your tablet**

**Note:** Features may vary by model and country.

**1** If you purchased a<br>micro SIM card for your Internet data plan, install the SIM card in the SIM slot.\* \*Select models only

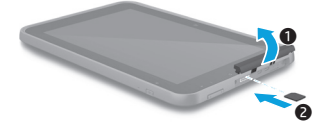

**2** After charging the battery, press and hold the power button for up to 2 seconds until the HP logo is displayed.

> **IMPORTANT:** If the battery image is not displayed on the screen, press the power button (*b*) briefly to display the image, and then press and hold the power button  $\bigcup$  until the logo is displayed.

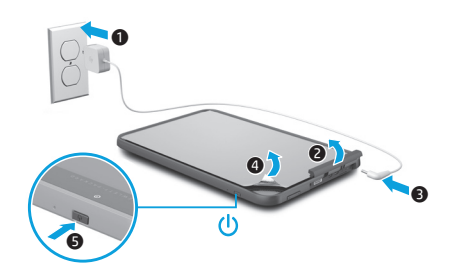

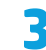

**3** Follow the on-screen instructions to select a language and a wireless network.

# **Using your tablet**

## **The Home screen**

**All apps**—Displays a list of all ⊕ apps installed. To configure your preferences, touch  $(m)$ , and then touch  $\bullet$ .

**Recent apps**—Opens a list of 卣 apps used recently.

> **Home**—Opens or returns to the Home screen.

**Back**—Opens the previous screen.

**NOTE:** The icons on the Home screen and the appearance of the Home screen may vary.

# **Search\***

- **Search**—Allows you to type one or more keywords to search with the installed search app.
- 

**Voice search**—Allows you to speak one or more keywords to search with the installed search app.

**\***The search feature varies by model and country.

# **Lock and unlock**

**Lock**—Press the power button (1). **Unlock**—Press the power button (<sup>1</sup>) to turn on the tablet, then place your finger on  $\blacksquare$ and slide to the  $\bigcap$  position.

# **Turn off the tablet**

Press and hold the power button  $\theta$ , touch **Power off**, and then touch **OK**. If your tablet becomes unresponsive, press and hold the power button  $\left(\cdot\right)$  for several seconds to turn off the tablet.

### **Use gestures**

The following gestures can be used with your tablet:

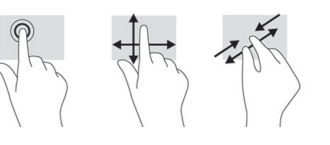

# **Change your tablet's view**

The Auto-rotate feature allows you to change your tablet's view. For landscape view, hold the tablet horizontally. For portrait view, hold the tablet vertically.

**NOTE:** Some apps do not rotate automatically.

To change the Auto-rotate setting, swipe down from the top right of the screen, and then touch  $\bigotimes$  to lock or unlock the screen rotation.

# **Use a micro SD card**

- 1. Turn off the tablet, and then disconnect the tablet from external power.
- 2. Insert a micro SD card (purchased separately) in the micro SD slot.

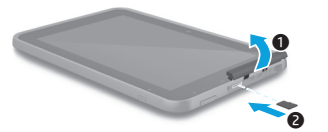

# **Use the stylus\***

You can use the stylus directly on the tablet. **\***Select models only.

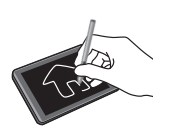

# **Use GPS**

To access the GPS feature, touch **Settings**, touch **Location**, touch **Mode**, and then select the Location mode you want.

# **Display apps, widgets, and notification**

Apps-Touch (iii), and then touch the Apps tab to see a list of all apps.

**Widgets**—Touch (iii), and then touch the **Widgets** tab to see a list of all widgets. **Notification**—Swipe down from the top left of the screen to see your notifications.

# **Back up your data**

HP strongly encourages you to periodically back up your personal data and media on your tablet to another computer, a dedicated storage device, or to the cloud using one of several commercially available solutions. For more information, you can access the latest user guide from the **HP User Guides** app.

# **More HP resources**

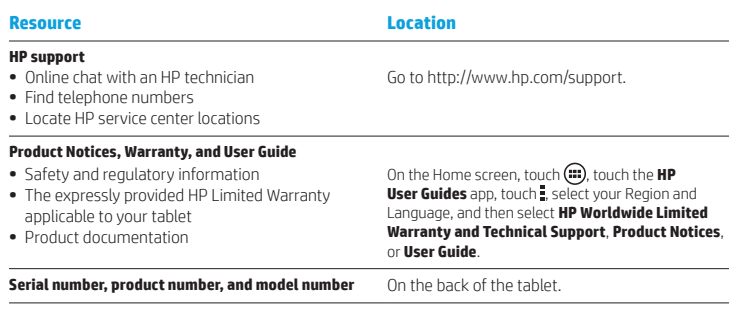

#### **Product description**

This product is a lightweight tablet and features a thin-panel display, a processor, RAM, integrated battery pack, and an external AC adapter. The printed *Quick Start* guide identifies the hardware components of your tablet. The AC adapter has a rating of 100-240 V ac, 50/60 Hz, 0.3-1.0 A. You can access the latest user guide from the **HP User Guides** app.

#### **Specification**

The tablet operates on DC power, which can be supplied by an AC or a DC power source. The AC power source must be rated at 100-240 V, 50/60 Hz, 0.3-1.0 A.

**Note:** The HP 12V dc @ 1.5A - 18W adapter included with your tablet is recommended for charging the tablet.

**Temperature** Operating: Metric, 0°C to 40°C; U.S., 32°F to 104°F

**Relative humidity (noncondensing)** Operating: 10% to 90%

### **Regulatory information**

For regulatory identification purposes, your product is assigned a Regulatory Model Number (RMN), HSTNN-Q91C. The RMN should not be confused with the marketing name (if any, etc.) or product numbers (HP P/N, etc.). If required, regulatory markings for your country or region are located on the back of the unit, under the removable battery (if equipped), on the packaging, or elsewhere in this document. For more safety and regulatory information, refer to the *Product Notices* included with your tablet, accessible via the **HP User Guides** app.

#### **Product Notices**

Some notices may not apply to your product. One or more integrated wireless devices are installed in this device. In some environments, the use of wireless devices may be restricted. Such restrictions may apply aboard airplanes, in hospitals, near explosives, in hazardous locations, and so on. If you are uncertain of the policy that applies to the use of this product, ask for authorization to use it before you turn it on.

#### **Limited Warranty**

You can find the expressly provided HP Limited Warranty applicable to your product using the **HP User Guides** app. In some countries or regions, HP may provide a printed HP Limited Warranty in the box. For some countries or regions where the warranty is not provided in printed format, you may request a printed copy from http://www.hp.com/go/orderdocuments or write to:

North America: Hewlett-Packard, MS POD, 11311 Chinden Blvd. Boise, ID 83714, USA

Europe, Middle East, Africa: Hewlett-Packard, POD, Via G. Di Vittorio, 9 20063 Cernusco s/Naviglio (MI), Italy

Asia Pacific: Hewlett-Packard, POD, P.O. Box 200 Alexandra Post Office, Singapore 911507

When you request a printed copy of your warranty, please include your product number, name, and postal address.

**IMPORTANT:** Do NOT return your HP product to the addresses above. For support, go to http://www.hp.com/support.

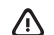

**WARNING:** To reduce the risk of electric shock or damage to the equipment, plug the AC adapter into an AC outlet that is easily accessible at all times.

**WARNING:** To reduce potential safety issues, only the AC adapter provided with the product, a replacement AC adapter provided by HP, or an AC adapter purchased as an accessory from HP should be used with the product.

**WARNING:** To reduce the possibility of heat-related injuries or of overheating the tablet, do not place the tablet directly on your lap. Do not allow a soft surface, such as pillows or rugs or clothing, to block airflow. Also, do not allow the AC adapter to contact the skin or a soft surface, such as pillows or rugs or clothing, during operation. The tablet and the AC adapter comply with the user-accessible surface temperature limits defined by the International Standard for Safety of Information Technology Equipment (IEC 60950-1).

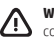

/!\

**WARNING:** To reduce the risk of fire or burns, do not disassemble, crush, or puncture; do not short external contacts; do not dispose of in fire or water.

**WARNING:** <sup><sup>1</sup>. To prevent possible hearing damage, do not listen at high volume levels for long periods.</sup>

**IMPORTANT:** The battery(ies) in this product cannot be easily replaced by users themselves. Removing or replacing the battery could affect your warranty coverage. If a battery is no longer holding a charge, contact support. When a battery has reached the end of its useful life, do not dispose of the battery in general household waste. Follow the local laws and regulations in your area for battery disposal.

# <span id="page-4-0"></span>**Настройване на таблета**

**Забележка:** Възможно е функциите да се различават за различните модели и държави.

**1** Ако сте закупили micro SIM карта за своя план за интернет данни, поставете SIM картата в слота за SIM карта.\* \*Само при някои модели

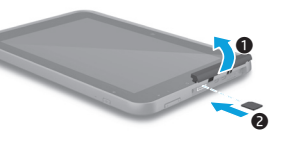

**2 След като заредите<br>6 батерията, натиснете** и задръжте бутона на захранването за до 2 секунди, докато се появи емблемата на HP.

> **ВАЖНО:** Ако изображението на батерията не се показва на екрана, натиснете за кратко  $\delta$ утона на захранването (1), за да се появи това изображение, след което натиснете и задръжте бутона на захранването (<sup>1</sup>), докато на екрана се появи емблема.

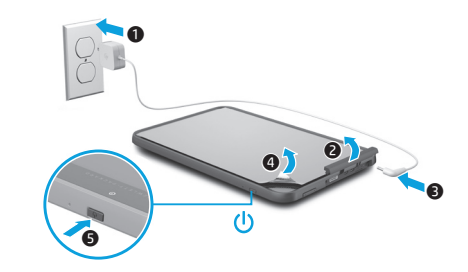

**3** Изпълнете инструкциите на екрана, за да изберете език и безжична мрежа.

# **Използване на вашия таблет**

#### **Началният екран**

**Всички приложения** – Œ

Показва списък с всички инсталирани приложения. За да конфигурирате своите предпочитания, докоснете (, след което докоснете  $\bullet$ .

÷ **Скорошни приложения** – Отваря списък с приложения, използвани наскоро.

> **Начало** – Отваря или ви връща на началния екран.

**Назад** – Отваря предишния екран.

**ЗАБЕЛЕЖКА:** Иконите на началния екран и обликът на началния екран може да се различават.

#### **Търсене\***

.O.

**Търсене** – Дава възможност да въведете една или повече ключови думи за търсене с инсталираното приложение за търсене.

> **Гласово търсене** – Позволява ви да изговорите една или повече ключови думи за търсене с инсталираното приложение за търсене.

**\***Функцията за търсене се различава според модела и държавата.

#### **Заключване и отключване**

**Заключване** – Натиснете бутона на захранването (1).

**Отключване** – Натиснете бутона на захранването  $\bigcirc$ , за да включите таблета, след което поставете пръста си върху и плъзнете към положението  $\mathbf{G}$ .

#### **Изключване на таблета**

Натиснете и задръжте бутона на захранването (<sup>1</sup>), докоснете Изключване, след което докоснете **OK**. Ако таблетът блокира, натиснете и задръжте бутона на захранването (1) за няколко секунди, за да изключите таблета.

#### **Използване на жестове**

С таблета можете да използвате следните жестове:

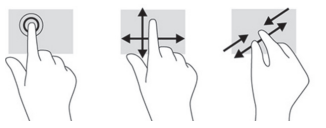

# **Още източници на информация на HP**

#### **Промяна на изгледа на таблета**

Функцията за автоматично завъртане ви позволява да променяте изгледа на таблета. За пейзажен изглед дръжте таблета хоризонтално. За портретен изглед дръжте таблета вертикално.

**ЗАБЕЛЕЖКА:** Някои приложения не се завъртат автоматично.

За да промените настройката за автоматично завъртане, плъзнете надолу от горната дясна част на екрана, след което докоснете  $\langle \hat{\mathcal{S}} \rangle$ , за да заключите или отключите завъртането на екрана.

### **Използване на micro SD карта**

- 1. Изключете таблета, след което разкачете таблета от външно захранване.
- 2. Поставете micro SD карта (закупува се отделно) в micro SD слота.

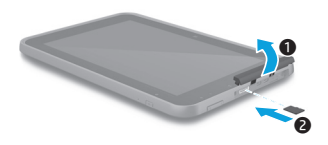

#### **Използване на писалката\***

Можете да използвате писалката директно върху таблета.

**\***Само при някои модели.

#### **Използване на GPS**

За достъп до функцията за GPS докоснете **Настройки**, докоснете **Местоположение**, докоснете **Режим**, след което изберете режима на местоположение, който желаете.

#### **Показване на приложения, приспособления и известия**

Приложения – Докоснете (**••**), след което докоснете раздела **Приложения**, за да видите списък с всички приложения.

Приспособления – Докоснете (**iii)**, след което докоснете раздела **Приспособления**, за да видите списък с всички приспособления.

**Известия** – Плъзнете надолу от горната лява част на екрана, за да видите своите известия.

#### **Архивиране на данните**

HP силно насърчава периодично да архивирате личните си данни и мултимедия от таблета на друг компютър, специално предназначено устройство за съхранение или в облака, като използвате едно от различните налични на пазара решения. За повече информация можете да осъществите достъп до най-новото ръководство за потребителя от приложението **Ръководства за потребителя на HP**.

#### **Описание на продукта** Този продукт представлява лек таблет и разполага с дисплей с тънък панел, процесор, RAM памет, вградена батерия и външен променливотоков адаптер. Печатното ръководство *Бърз старт* идентифицира хардуерните компоненти на вашия таблет. Променливотоковият адаптер има следните параметри: 100-240 V AC, 50/60 Hz, 0,3 A - 1,0 A. Можете да получите достъп до най-новото **Нормативна информация** За целите на нормативното идентифициране на **Източник на информация Местоположение Поддръжка на HP •** Онлайн чат със специалист на HP Посетете http://www.hp.com/support. **•** Откриване на телефонни номера **•** Откриване на сервизен център на HP **Декларации за продукта, гаранция и ръководство за потребителя •** Нормативна информация и информация за безопасност **•** Специално предоставената Ограничена гаранция на HP, приложима за вашия таблет **•** Документация на продукта На началния екран докоснете ( ), докоснете приложението **Ръководства за потребителя на HP**, докоснете , изберете своя регион и език, след което изберете **Световна ограничена гаранция и техническа поддръжка на НР**, **Декларации за продукта** или **Ръководство за потребителя**. **Сериен номер, номер на продукта и номер на модел** На гърба на таблета.

#### **Ръководства за потребителя на HP**.

ръководство за потребителя от приложението

#### **Характеристика**

Таблетът работи с правотоково захранване, което може да бъде доставено от променливотоков или правотоков източник на захранване. Променливотоковият източник на захранване трябва да е с параметри 100-240 V, 50/60 Hz, 0,3-1,0 A.

**Забележка:** За зареждане на таблета се препоръчва използването на адаптера на НР за 12 V прав ток при 1,5 A – 18 W, предоставен с таблета.

**Температура** – При работа: Метрична система, 0°C до 40°C; САЩ, 32°F до 104°F **Относителна влажност (без кондензация)** – При работа: от 10% до 90%

вашия продукт е зададен нормативен номер на модел (RMN), HSTNN-Q91C. RMN не трябва да се обърква с пазарното име (при наличие и т.н.) или с номера на продукта (номер на част на HP и т.н.). Ако се изискват, нормативни маркировки за вашата държава или регион можете да откриете на гърба на устройството, под сменяемата батерия (ако я има като оборудване), в опаковката или някъде другаде в този документ. За повече нормативна информация и информация за безопасност направете справка с *Декларациите за продукта*, предоставени с таблета или достъпни чрез приложението **Ръководства за потребителя на HP**.

#### **Декларации за продукта**

Някои декларации може да не се отнасят за вашия продукт. Едно или повече интегрирани безжични устройства са инсталирани в това устройство. В някои среди употребата на безжични устройства може да е ограничена. Такива ограничения са възможни в самолети, болници, в близост до експлозиви, на опасни места и т.н. Ако не сте сигурни за съответните правила по отношение на употребата на този продукт, поискайте разрешение да го използвате, преди да го включите.

# <span id="page-6-0"></span>**Tahvelarvuti seadistamine**

**Märkus.** Funktsioonid võivad olenevalt mudelist või riigist erineda.

**Ограничена гаранция** 

Можете да намерите специално предоставената Ограничена гаранция на HP, приложима за продукта, като използвате приложението **Ръководства за потребителя на HP**. Възможно е в някои страни или региони HP да предоставя отпечатана ограничена гаранция на HP в кутията. В някои страни или региони, където не се предоставя отпечатана гаранция, може да направите заявка за печатно копие на http://www.hp.com/go/orderdocuments или да пишете на:

Северна Америка: Hewlett-Packard, MS POD, 11311 Chinden Blvd. Boise, ID 83714, USA

Европа, Близкия Изток, Африка: Hewlett-Packard, POD, Via G. Di Vittorio, 9 20063 Cernusco s/Naviglio (MI), Italy

Азиатско-тихоокеански регион: Hewlett-Packard, POD, P.O. Box 200 Alexandra Post Office, Singapore 911507

Когато подавате заявка за печатно копие на гаранцията, включете номера на продукта, своето име и пощенски адрес.

**ВАЖНО:** НЕ връщайте своя продукт на HP на адресите по-горе. За поддръжка посетете http://www.hp.com/support.

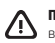

**ПРЕДУПРЕЖДЕНИЕ:** За да намалите риска от електрически удар, пожар или повреда на оборудването, включвайте променливотоковия адаптер към електрически контакт, който е лесно достъпен по всяко време.

**ПРЕДУПРЕЖДЕНИЕ:** За да намалите потенциални проблеми с безопасността, използвайте само променливотоковия адаптер, предоставен с продукта, резервен променливотоков адаптер от HP или закупен като аксесоар променливотоков адаптер на HP.

**ПРЕДУПРЕЖДЕНИЕ:** За да намалите опасността от изгаряне на кожата или прегряване на таблета, не поставяйте таблета направо в скута си. Не допускайте меки повърхности, като например възглавници, килими или дрехи, да блокират въздушния поток. Също така не позволявайте по време на работа променливотоковият адаптер да докосва кожата или мека повърхност, като например възглавници, постелки или дрехи. Таблетът и променливотоковият адаптер отговарят на ограниченията за температура на повърхността, достъпна за потребителя, определени от Международния стандарт за безопасност на изчислителната техника (IEC 60950-1).

**ПРЕДУПРЕЖДЕНИЕ:** За да намалите риска от пожар или изгаряния, не разглобявайте, удряйте или пробивайте; не свързвайте на късо външните контакти; не изхвърляйте батерията в огън или вода.

**ПРЕДУПРЕЖДЕНИЕ:** За да предотвратите възможно увреждане на слуха, не слушайте силно увеличен звук за продължителен период.

**ВАЖНО:** Батерията (или батериите) в този продукт не може лесно да се сменя от самите потребители. Изваждането или смяната на батерията може да засегне вашето гаранционно покритие. Ако батерията вече не задържа заряд, свържете се с отдела за поддръжка. Когато батерията е достигнала края на своя експлоатационен цикъл, не я изхвърляйте при общите домакински отпадъци. Съблюдавайте местните закони и разпоредби за изхвърляне на батерии.

**1 kui ostsite oma interneti**<br>
andmeplaani jaoks microSIM-kaardi, siis paigaldage SIM-kaart pessa.\* \*Ainult teatud mudelitel

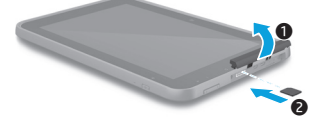

**2** Pärast aku laadimist vajutage ja hoidke toitenuppu umbes kaks sekundit all, kuni ilmub HP logo.

> **OLULINE!** Kui aku kujutist ekraanile ei ilmu, vajutage kujutise kuvamiseks põgusalt toitenuppu (<sup>1</sup>), seejärel hoidke toitenuppu (1) all seni, kuni ilmub logo.

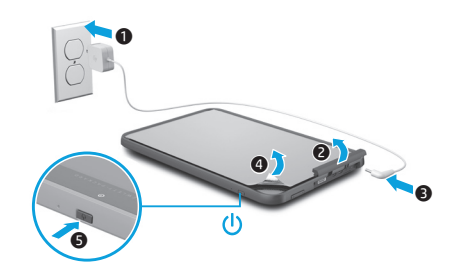

**3** Järgige keele ja traadita võrgu valimiseks ekraanijuhiseid.

# **Tahvelarvuti kasutamine**

# **Avakuva**

Œ

**Kõik rakendused** – kuvatakse kõigi installitud rakenduste loend. Eelistuste konfigureerimiseks puudutage  $\textcircled{\textsc{m}}$  ja seejärel ikooni $\textcircled{\textsc{1}}$ .

**Hiljutised rakendused** – ÷ avatakse hiljuti kasutatud rakenduste loend.

**Avakuva** – avab avakuva või

naaseb avakuvale.

**Tagasi** – avatakse eelmine kuva.

**MÄRKUS.** Avakuva ikoonid ja ilme võivad erineda.

# **Otsing\***

**Otsing** – võimaldab teil sisestada installitud otsingurakendusega otsimiseks ühe või mitu võtmesõna.

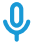

**Hääleotsing** – võimaldab installitud otsingurakendusega otsimiseks öelda vähemalt ühe võtmesõna.

**\***Otsingufunktsioon erineb olenevalt mudelist ja riigist.

# **Lukustamine ja vabastamine**

Lukustamine – vajutage toitenuppu (1). **Lahti lukustamine** – vajutage tahvelarvuti sisselülitamiseks toitenuppu (l), seejärel asetage oma sõrm $\bigcap$  peale ja libistage asendisse $\mathbf{G}$ .

# **Tahvelarvuti väljalülitamine**

Vajutage ja hoidke toitenuppu all (1), puudutage valikut **Lülita välja** ja seejärel valikut **OK**. Kui tahvelarvuti hangub, vajutage ja hoidke arvuti väljalülitamiseks toitenuppu (1) mitu sekundit all.

# **Žestide kasutamine**

Tahvelarvutit on võimalik kasutada järgmiste žestide abil:

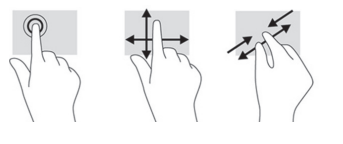

### **Tahvelarvuti kuvasätete muutmine**

Automaatpööramise funktsiooni abil saate tahvelarvuti kuva paigutust muuta. Rõhtpaigutuse jaoks hoidke arvutit horisontaalselt. Püstpaigutuse jaoks hoidke arvutit vertikaalselt.

**MÄRKUS.** Osa rakendusi ei pöördu automaatselt.

Automaatpööramise sätete muutmiseks nipsake paremalt ülevalt alla ja puudutage seejärel  $\Diamond$  ekraani pööramise lukustamiseks või vabastamiseks.

# **microSD-kaardi kasutamine**

- 1. Lülitage tahvelarvuti välja ja seejärel eemaldage tahvelarvuti välistoitest.
- 2. Sisestage microSD-kaart (eraldi ostetav) microSD-kaardi pessa.

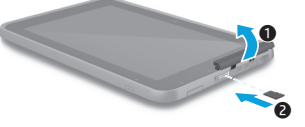

### **Pliiatsi kasutamine\***

Te saate pliiatsit kasutada otse tahvelarvutil. **\***Ainult teatud mudelitel.

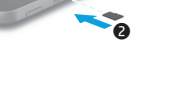

# **GPS-i kasutamine**

GPS-i funktsiooni kasutamiseks puudutage valikut **Sätted**, **Asukoht**, **Režiim** ja valige seejärel soovitud asukoharežiim.

# **Rakenduste, vidinate ja teavituse kuvamine**

**Rakendused** – puudutage (iii), seejärel vahekaarti **Rakendused**, et näha kõikide rakenduste loendit.

**Vidinad** – puudutage (...), seejärel vahekaarti **Vidinad**, et näha kõikide vidinate loendit.

**Teavitus** – teavituste nägemiseks tõmmake sõrmega ekraani vasakust ülaosast alla.

# **Talletatud teabe varundamine**

HP soovitab teil tungivalt varundada oma tahvelarvuti isiklikud andmed ja meediumid teise arvutisse, selleks ette nähtud mäluseadmele või pilve, kasutades selleks mõnda kaubanduses saadaval olevat lahendust. Rohkem teavet leiate kõige uuemast kasutusjuhendist **HP kasutusjuhendite** rakendusest.

# **Veel HP ressursse**

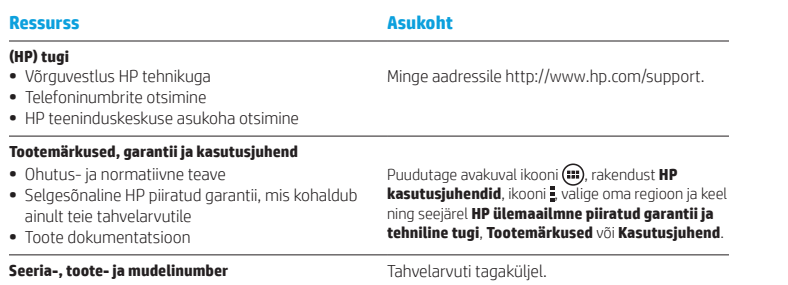

#### **Toote kirjeldus**

Toode on kerge tahvelarvuti ja sellel on õhukese paneeliga ekraan, protsessor, RAM, integreeritud akupakett ja väline vahelduvvooluadapter. Trükitud *Kiirjuhendis* on esitatud teie tahvelarvuti riistvarakomponendid. Vahelduvvooluadapteri nimiandmed on 100–240 V AC; 50–60 Hz; 0,3–1,0 A. Uusima kasutusjuhendi leiate, kui kasutate rakendust **HP kasutusjuhendid**.

#### **Spetsifikatsioon**

Tahvelarvuti töötab alalisvoolutoitel, mida on võimalik saada nii vahelduv- kui ka alalisvooluallikast. Vahelduvvooluallika nimiväärtused peavad olema 100–240 V, 50–60 Hz, 0,3–1,0 A.

**Märkus.** Tahvelarvuti laadimiseks tuleks kasutada sellega kaasas olevat adapterit HP 12 V DC, 1,5 A, 18 W.

**Temperatuur** töörežiimis: meetermõõdustikus, 0° kuni 40 °C; USA mõõdustikus, 32 °F kuni 104 °F **Suhteline õhuniiskus (mittekondenseeruv)** töörežiimis: 10 kuni 90%

# **Normatiivteave**

Normatiivsetel tuvastamiseesmärkidel on teie tootele antud normatiivne tootekood, HSTNN-Q91C. Normatiivset tootekoodi ei tohi segi ajada toote nimega (kui see on olemas) või toote numbritega (HP P/N, jne). Normatiivne märgistus asub toote tagaküljel teisaldatava aku all (olemasolul), pakendil või kusagil mujal käesolevas dokumendis. Rohkem ohutus- ja normatiivset teavet leiate tahvelarvutiga kaasas olevatest *Tootemärkustest,* mida saab vaadata rakendusega **HP kasutusjuhendid**.

#### **Tootemärkused**

Osa märkustest ei pruugi teie toote korral kehtida. Selles seadmes on installitud veel üks integreeritud traadita ühendusega seade. Mõnes keskkonnas võib traadita ühenduse seadmete kasutamine olla piiratud. Piirangud võivad kehtida lennuki pardal, haiglates, lõhkeainete läheduses, ohtlikes kohtades jne. Kui te pole selle seadme kasutamisele kohaldatavas korras kindel, tuleks teil enne seadme sisselülitamist selle kasutamiseks luba küsida.

#### **Piiratud garantii**

Leiate teie tootele kehtiva HP piiratud garantii, kasutades rakendust **HP kasutusjuhendid**. Mõne riigi või piirkonna puhul on pakendis kaasas trükitud HP piiratud garantii. Riigi või piirkonna puhul, kus trükitud garantiid kaasas pole, saate trükitud koopia hankida veebiaadressilt http://www.hp.com/go/orderdocuments või kirjutades HP-le järgmisel aadressil:

Põhja-Ameerika: Hewlett-Packard, MS POD, 11311 Chinden Blvd. Boise, ID 83714, USA

Euroopa, Lähis-Ida, Aafrika: Hewlett-Packard, POD, Via G. Di Vittorio, 9 20063 Cernusco s/Naviglio (MI), Italy

Aasia, Vaikse ookeani piirkond: Hewlett-Packard, POD, P.O. Box 200 Alexandra Post Office, Singapore 911507

Kui soovite oma garantii trükitud koopiat, lisage oma tootenumber, nimi ja postiaadress.

**OLULINE!** ÄRGE tagastage oma HP tooteid nimetatud aadressidel. USA toe kontaktandmed leiate veebiaadressilt http://www.hp.com/go/contactHP.

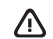

**HOIATUS.** Et vähendada elektrilöögi või seadmekahjustuse riski, ühendage vahelduvvooluadapter vahelduvvoolu pistikupessa, millele pääseb igal ajal juurde.

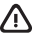

**HOIATUS.** Võimalike ohtude vähendamiseks peaks tootega kasutama ainult tootega kaasasolevat või HP-lt tarvikuna soetatud vahelduvvooluadapterit või HP tarnitud vahelduvvoolu asendusadapterit.

**HOIATUS.** Kuumusest tulenevate vigastuste või tahvelarvuti ülekuumenemise vältimiseks ärge hoidke tahvelarvutit süles. Ärge laske pehmetel pindadel (näiteks padjad, vaibad või riietusesemed) õhuavasid blokeerida. Samuti ärge hoidke arvuti kasutamisel vahelduvvooluadapterit vastu nahka või pehme pinnaga objekti (näiteks padjad, vaip või riietusese). Tahvelarvuti ja vahelduvvooluadapter vastavad infotehnoloogiaseadmete rahvusvahelises ohutusstandardis "International Standard for Safety of Information Technology Equipment" (IEC 60950-1) sätestatud välispinna temperatuuri nõuetele.

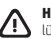

**HOIATUS.** Tule- või põletusohu vähendamiseks ärge võtke akut lahti, ärge purustage ega torgake seda. Ärge lühistage väliskontakte. Ärge visake akut tulle ega vette.

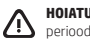

**HOIATUS.** Võimaliku kuulmiskahjustuse vältimiseks ärge kuulake valju helitugevusega heli pikema perioodi jooksul.

**OLULINE!** Selle toote akut/akusid ei ole kasutajal võimalik lihtsasti vahetada. Kui te eemaldate või vahetate aku välja, võib see mõjutada garantiitingimusi. Kui aku ei hoia enam laengut, võtke ühendust toega. Kui aku kasulik tööiga saab läbi, siis ärge visake seda olmejäätmete hulka. Järgige akude käitlemist puudutavaid kohalikke seadusi ja eeskirju.

# <span id="page-9-0"></span>**Планшеттің параметрлерін орнату**

**Ескертпе:** Мүмкіндіктер үлгі мен елге байланысты өзгеше болуы мүмкін.

**1** Интернет деректер жоспары үшін шағын SIM картасы сатып алынған болса, оны SIM картасының ұясына салыңыз.\* \*Тек таңдаулы үлгілерде

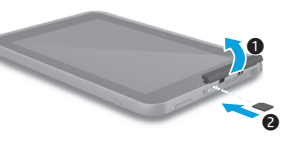

**2** Батареяны зарядтаудан кейін, қуат түймешігін НР логотипі көрсетілгенше 2 секундқа басып ұстап тұрыңыз.

> **МАҢЫЗДЫ:** Егер батарея суреті көрсетілмесе, кескінді көрсету үшін қуат түймешігін (1) тез басып қалыңыз, одан кейін логотип экранға шыққанша, қуат түймешігін (1) басып ұстап тұрыңыз.

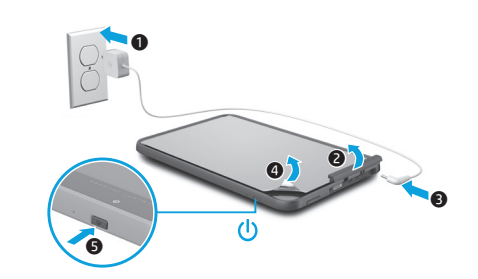

**3** Тіл және сымсыз желіні таңдау үшін, экрандағы нұсқауларды орындаңыз.

# **Планшетті пайдалану**

### **Негізгі экран**

æ

**Все приложения (Барлық бағдарламалар)** – Орнатылған барлық бағдарламалардың тізімін көрсетеді. Tаңдаулы параметрлерді реттеу үшін белгішесін басып, одан кейін белгішесін түртіңіз.

- **Недавно открытые**  一 **приложения (Соңғы рет ашылған бағдарламалар)** – Соңғы рет ашылған бағдарламалар тізімін ашады.
- **Главный (Басты)**  белгішесі басты экранды ашады немесе басты экранға оралады.
- **Назад (Кері)**  Алдыңғы экранды ашады.

**ЕСКЕРТПЕ:** Басты экрандағы белгішелердің және Басты экранның көрінісі басқаша болуы мүмкін.

# **Іздеу\***

**Поиск (Іздеу)** – орнатылған іздеу бағдарламасы көмегімен іздеу үшін, бір немесе бірнеше кілт сөзін теруге мүмкіндік береді.

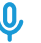

# **Голосовой поиск (Дыбыстық**

**іздеу)** – орнатылған іздеу бағдарламасы көмегімен іздеу үшін, бір немесе бірнеше кілт сөзді сөйлеуге мүмкіндік береді.

**\***Іздеу мүмкіндігі үлгі мен елге байланысты өзгеше болуы мүмкін.

### **Құлыптау және құлып алу**

**Блокировка (Құлыптау)** – қуат түймешігін (1) басыныз.

# **Разблокировать (Құлып алу)** –

планшетті қосу үшін қуат түймешігін $\, \mathbf{\Theta} \,$ басып, саусағыңызды белгішесіне орналастырыңыз және саусақты позициясына жылжытыңыз.

# **Планшетті өшіріңіз**

Қуат түймешігін (1) басып ұстап тұрыңыз және **Выключение** (Өшіру) пәрменін таңдаңыз, одан кейін **OK** түймешігін басыңыз. Егер планшетіңіз жауап бермесе, оны өшіру үшін қуат түймешігін бірнеше секундқа басып ұстап тұрыңыз.

# **Қимылдарды пайдалану**

Мына қимылдар планшетте жұмыс істейді:

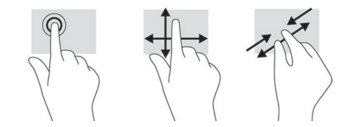

# **Қосымша HP ресурстары**

### **Планшеттің көрінісін өзгерту**

Автоматты бұру мүмкіндігі планшеттің көру бағдарын өзгертуге мүмкіндік береді. Альбомдық көріністі орнату үшін планшетті көлденең ұстаңыз. Портреттік көріністі орнату үшін планшетті тік ұстаңыз.

**ЕСКЕРТПЕ:** Кейбір бағдарламаларда экран автоматты түрде бұрылмайды.

Автоматты түрде бұру мүмкіндігінің параметрлерін өзгерту үшін, саусағыңызды экранның үстінен төмен қарай сырғытыңыз, одан кейін экранды бұру мүмкіндігін құлыптау немесе құлып алу үшін  $\Diamond$  белгішесін түртіңіз.

### **Шағын SD картасын пайдалану**

- 1. Планшетті өшіріп, сыртқы қуат көзінен ажыратыңыз.
- 2. Шағын SD картасын (бөлек сатып алынады) SD ұясына енгізіңіз.

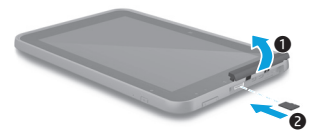

### **Стилусты пайдалану\***

Стилусты планшетте тікелей пайдалануға болады.

**\***Тек таңдаулы үлгілерде.

# **GPS қызметін пайдалану**

GPS мүмкіндігін пайдалану үшін, **Настройки** (Параметрлер) белгішесін түртіп, **Местоположение** (Орналасу орны) пәрменін таңдап, **Режим** пәрменін басыңыз, одан кейін қажет табу режимін танланыз.

### **Бағдарламалар, виджеттер мен хабарландыруларды көрсету**

**Приложения (Бағдарламалар)** –

Бағдарламалардың тізімін көрсету үшін белгішесін түртіп, одан кейін **Приложения** (Бағдарламалар) қойыншасын басыңыз.

**Виджеты (Виджеттер)** – Виджеттердің тізімін көрсету үшін белгішесін түртіп, одан кейін **Виджеты** (Виджеттер) қойыншасын басыңыз.

#### **Уведомления (Хабарландырулар)** –

Хабарландыруларды көру үшін, саусақты экранның жоғарғы жиегінен төменге қарай жылжытыңыз.

#### **Ақпараттың сақтық көшірмесін жасау**

HP компаниясы дыбыстық

планшеттегі жеке ақпарат пен медиа құралдарыңыздың сақтық көшірмесін басқа компьютерде, арнаулы сақтау құрылғысында немесе бұлтта бірнеше коммерциялық шешімдердің біреуі арқылы жүйелі түрде жасап отыруды ұсынады. Қосымша ақпарат алу үшін, **Руководства пользователя НР** (НР пайдаланушы нұсқаулықтары) бағдарламасы арқылы пайдаланушы нұсқаулығының ең соңғы нұсқасын таңдаңыз.

#### **НР қолдау қызметі**

- 
- **•** Телефон нөмірлерін табу
- **•** HP қызмет көрсету орталығының мекенжайларын табу

#### **Өнім туралы ақпарат, кепілдік және пайдаланушы нұсқаулығы**

- **•** Қауіпсіздік және заңдық ақпарат
- **•** Планшетіңізге қатысты қолданылатын арнайы ескерілген НР Шектеулі кепілдігі
- **•** Өнім құжаттары

#### **Ресурс Орналасу орны**

**•** HP маманымен желіде сөйлесу http://www.hp.com/support веб-торабына өтіңіз.

Негізгі экранда белгішесін саусақпен түртіп, **Руководства пользователя НР** (НР пайдаланушы нұсқаулықтары) бағдарламасын түртіп, белгішесін басып, қажет аймақ пен тілді таңдаңыз, одан кейін **Всемирная ограниченная гарантия НР и техническая поддержка** (HP Әлемдік шектеулі кепілдік пен техникалық қолдау), **Информация о продукте** (Өнім туралы ақпарат) немесе **Руководство пользователя** (Пайдаланушы нұсқаулығы) пәрменін таңдаңыз.

#### **Сериялық нөмір, өнім нөмірі мен үлгі нөмірі** Планшеттің артқы жағында.

#### **Өнім сипаттамасы**

Бұл өнім – салмағы жеңіл планшет. Оның жұқа панельді дисплейі, процессоры, RAM, кірістірілген батарея бумасы және сыртқы айнымалы ток адаптері бар. Аппараттық құралдың бөліктері Жылдам бастау нұсқаулығында анықталады. Айнымалы ток адаптерінің сипаттары: 100-240 В (айнымалы ток), 50/60 Гц, 0,3-1,0 A. Пайдаланушы нұсқаулығының ең соңғы нұсқасын **Руководства пользователя НР** (НР пайдаланушы нұсқаулықтары) бағдарламасы арқылы ашыңыз.

#### **Техникалық сипаттамасы**

Планшет айнымалы немесе тұрақты ток көзінен келетін тұрақты ток арқылы жұмыс істейді. Айнымалы ток көзі 100-240 В, 50/60 Гц, 0,3-1,0 A шамасында болуы керек.

**Ескертпе:** Планшетті бірге жеткізілетін НР адаптері арқылы зарядтау ұсынылады. Адаптердің технкалық сипаттары: 1,5 А‑18 Вт қуатында, тұрақты ток – 12 В.

**Температура** Пайдалануға болатын: 0°C – 40°C (метриялық өлшеу жүйесі); 32°F – 104°F (АҚШ-та қолданылатын өлшеу жүйесі).

#### **Салыстырмалы** ауа **ылғалдылығы (конденсацияланбайтын)**, Пайдалануға болатын:

10% – 90%

#### **Нормативтік ақпарат**

Заңды түрде идентификациялау үшін, өніміңізге HSTNN-Q91C сияқты нормативтік үлгі нөмірі (RMN) тағайындалады. Бұл нормативтік үлгі нөмірін (RMN) нарық атауымен (егер қолданылса,) немесе өнім нөмірлерімен (HP P/N, т.б.) шатастырмау қажет. Қажет болса, еліңіз бен аймағыңызға арналған техникалық дерек таңбалары құрылғының артқы жағында, алынбалы батарея астында (орнатылған болса), орамасында немесе осы құжатта орналасқан. Толық сақтық және нормативтік ақпаратты алу үшін,

**Руководства пользователя НР** (НР пайдаланушы нұсқаулықтары) бағдарламасы арқылы ашылатын және планшетпен бірге берілетін Өнім туралы ақпарат кітапшасын қараңыз.

#### **Өнім туралы ескертулер**

Хабарламалардың кейбіреулері бұл өнімге қатысты қолданылмауы мүмкін. Кірістірілген бір немесе бірнеше сымсыз құрал осы құрылғыға орнатылған. Кейбір орталарда сымсыз құрылғыларды қолдану шектеулі болуы мүмкін. Бұл шектеулер ұшақ бортында, ауруханаларда, жарылыс заттарының қасында, қауіпті жерлерде және т.б. жерлерде қолданылуы мүмкін. Егер белгілі бір құрылғыны қолдану бойынша ережелерді нақты білмесеңіз, оны қолданудан бұрын рұқсат сұраңыз.

# <span id="page-11-0"></span>**Planšetdatora iestatīšana**

**Piezīme.** Atkarībā no modeļa un valsts funkcijas var atšķirties.

**Шектеулі кепілдік** 

Өніміңізге қатысты қолданылатын арнайы ескерілген HP Шектеулі кепілдігін **Руководства пользователя НР** (НР пайдаланушы нұсқаулықтары) бағдарламасы арқылы табуға болады. Кейбір елдерде немесе аймақтарда НР компаниясы басылған НР шектеулі кепілдігін қорапта ұсынады. Кепілдік басып шығарылған пішімде берілмеген кейбір елдерде немесе аймақтарда басып шығарылған көшірмені http://www.hp.com/go/orderdocuments торабында сұрауға немесе мына мекенжайға жазуға болады:

Hewlett-Packard, MS POD, 11311 Chinden Blvd. Boise, ID 83714, USA

Еуропа, Таяу Шығыс, Африка: Hewlett-Packard, POD, Via G. Di Vittorio, 9 20063 Cernusco s/Naviglio (MI), Italy

Азиялық Тыныс Мұхит аймағы: Hewlett-Packard, POD, P.O. Box 200 Alexandra Post Office, Singapore 911507

Кепілдіктің басылған нұсқасына тапсырыс қою кезінде, өнім нөмірін, атыңызды және пошталық мекен-жайыңызды беруді ұмытпаңыз.

**МАҢЫЗДЫ:** НР өнімін жоғарыда берілген мекенжайға ҚАЙТАРМАҢЫЗ. Қолдау қызметін пайдалану үшін, http://www.hp.com/support веб-торабына өтіңіз.

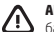

**АБАЙЛАҢЫЗ!** Электр тогының соғу немесе жабдықты зақымдау қаупін азайту үшін, айнымалы ток адаптерін барлық уақытта қолыңыз оңай жететін жердегі айнымалы ток розеткасына жалғаңыз.

**АБАЙЛАҢЫЗ!** Мүмкін сақтық шараларына қатысты мәселелерді болдырмау үшін, өніммен қамтамасыз етілетін айнымалы ток адаптерін, HP қамтамасыз ететін ауыстырғыш айнымалы ток адаптерін немесе HP компаниясынан сатып алынған айнымалы ток адаптерін ғана пайдаланыңыз.

**АБАЙЛАҢЫЗ!** Қызып кетуге байланысты зақымдарды немесе планшеттің қатты қызып кету жағдайын азайту үшін, планшетті тізеңізге қоймаңыз. Жастық, кілем немесе мата сияқты жұмсақ беттің ауа ағынын бөгеуіне жол бермеңіз. Компьютермен жұмыс істеу кезінде айнымалы ток адаптерінің дене немесе жастық, кілем немесе киім сияқты жұмсақ заттармен қатынасуына да жол бермеңіз. Планшет және айнымалы ток адаптері ақпараттық технология жабдығы қауіпсіздігінің халықаралық стандарты (IEC 60950-1) арқылы белгіленетін пайдаланушыға рұқсат етілген беткей температурасына сай өндірілген.

**АБАЙЛАҢЫЗ!** Өрт шығу немесе күйік алу қаупін азайту үшін бөлшектемеңіз, бұзбаңыз немесе теспеңіз; сыртқы түйіспелерді қысқа тұйықтамаңыз; отқа немесе суға тастамаңыз.

**АБАЙЛАҢЫЗ!** Есту қабілетін зақымдамау үшін, ұзақ уақыт ішінде қатты дауыста тыңдамаңыз.

**МАҢЫЗДЫ:** Осы құрылғыдағы батареяны (батареяларды) пайдаланушы арқылы оңай ауыстыруға болмайды. Батареяны алу немесе ауыстыру кепілдік күшіне әсер етуі мүмкін. Егер батареяның заряды тез бітетін болса, қолдау қызметімен хабарласыңыз. Батареяны пайдалану мерзімі аяқталғанда, оны жалпы үй қалдықтарымен бірге қоқысқа тастамаңыз. Батареяны қоқысқа тастау кезінде, жергілікті заңдарды және аймағыңызда қолданылатын ережелерді орындаңыз.

**1** Ja esat iegādājies micro SIM karti savam interneta datu plānam, ievietojiet SIM karti SIM kartes slotā.\* \*Tikai dažiem modeļiem

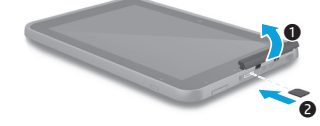

**2** Pēc akumulatora uzlādes nospiediet un 2 sekundes turiet strāvas pogu, līdz tiek parādīts HP logotips.

> **SVARĪGI!** Ja ekrānā netiek parādīts akumulatora attēls, īsi nospiediet strāvas pogu $\left(\mathsf{I}\right)$ lai parādītu attēlu, un pēc tam nospiediet un turiet strāvas pogu (<sup>1</sup>), līdz tiek parādīts logotips.

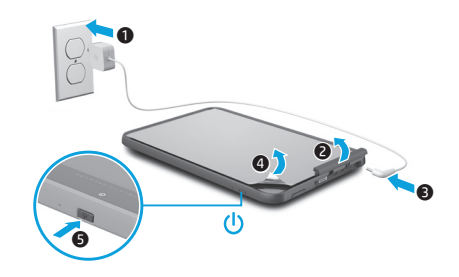

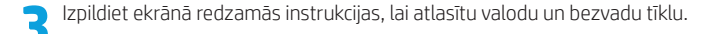

Солтүстік Америкада:

# **Planšetdatora lietošana**

# **Sākuma ekrāns**

Œ

**Visas programmas** — tiek parādīts visu instalēto lietojumprogrammu saraksts. Lai konfigurētu savas preferences, pieskarieties pie (m) un pēc tam pieskarieties pie  $\bullet$ .

**Nesen lietotās programmas** — 高 atver nesen lietoto lietojumprogrammu sarakstu.

**Sākums** — atver sākuma ekrānu vai atgriežas tajā.

**Atpakaļ** — atver iepriekšējo ekrānu.

**PIEZĪME.** Sākuma ekrānā redzamās ikonas un sākuma ekrāna izskats var atšķirties.

# **Meklēšana\***

**Meklēšana** — ievadiet vienu vai vairākus atslēgvārdus, lai meklētu, izmantojot instalēto meklēšanas programmu.

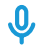

**Balss meklēšana** — izrunājiet vienu vai vairākus atslēgvārdus, lai meklētu, izmantojot instalēto meklēšanas programmu.

**\***Meklēšanas funkcija atšķiras atkarībā no modeļa un valsts.

# **Bloķēšana un atbloķēšana**

**Blokēšana** — nospiediet strāvas pogu (1). **Atblokēšana** — nospiediet strāvas pogu (<sup>1</sup>), lai ieslēgtu planšetdatoru, un pēc tam novietojiet pirkstu uz  $\Omega$  un slidiniet līdz pozīcijai  $\Omega$ .

# **Planšetdatora izslēgšana**

Nospiediet un turiet strāvas pogu  $\theta$ . pieskarieties pie **Izslēgt** un pēc tam pieskarieties pie **Labi**. Ja planšetdators nereaģē, nospiediet un vairākas sekundes turiet strāvas pogu (1), lai izslēgtu planšetdatoru.

# **Žestu lietošana**

Planšetdatora ekrānā var veikt šādus žestus:

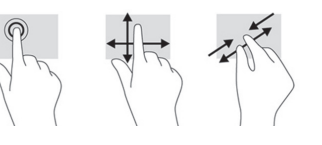

# **Planšetdatora skata maiņa**

Automātiskās pagriešanas funkcija ļauj mainīt planšetdatora skatu. Lai izmantotu ainavas skatu, turiet planšetdatoru horizontāli. Lai izmantotu portreta skatu, turiet planšetdatoru vertikāli.

**PIEZĪME.** Dažas lietojumprogrammas netiek pagrieztas automātiski.

Lai mainītu automātiskās pagriešanas iestatījumu, pavelciet no ekrāna augšdaļas uz leiu un pēc tam pieskarieties pie  $\mathcal{S}$ . lai bloķētu vai atbloķētu ekrāna pagriešanu.

# **Micro SD kartes lietošana**

- 1. Izslēdziet planšetdatoru un atvienojiet to no ārējā strāvas avota.
- 2. Ievietojiet micro SD karti (iegādājama atsevišķi) micro SD kartes slotā.

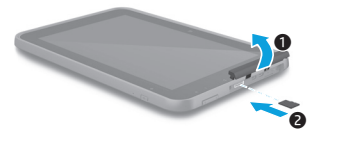

# **Lietojiet pildspalvu\***

Varat rakstīt ar pildspalvu tieši planšetdatora ekrānā.

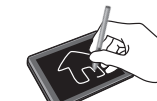

**\***Tikai dažiem modeļiem.

# **GPS lietošana**

Lai piekļūtu GPS funkcijai, pieskarieties pie **Iestatījumi**, **Atrašanās vieta**, **Režīms** un pēc tam atlasiet vajadzīgo atrašanās vietas režīmu.

# **Lietojumprogrammu, logrīku un paziņojumu rādīšana**

**Programmas** — pieskarieties pie (m) un pēc tam pieskarieties cilnei **Programmas**, lai skatītu visu lietojumprogrammu sarakstu.

**Logrīki** — pieskarieties pie (iii) un pēc tam pieskarieties cilnei **Logrīki**, lai skatītu visu logrīku sarakstu.

**Paziņojums** — pavelciet no ekrāna augšējās kreisās puses lejup, lai skatītu savus paziņojumus.

# **Datu dublēšana**

HP iesaka periodiski izveidot planšetdatorā glabāto personisko datu un multivides satura dublējumkopijas citā datorā, krātuves ierīcē vai mākonī, izmantojot kādu no tirdzniecībā pieejamajiem risinājumiem. Papildinformācijai skatiet jaunāko lietošanas rokasgrāmatu programmā **HP lietošanas rokasgrāmatas**.

# **Citi HP resursi**

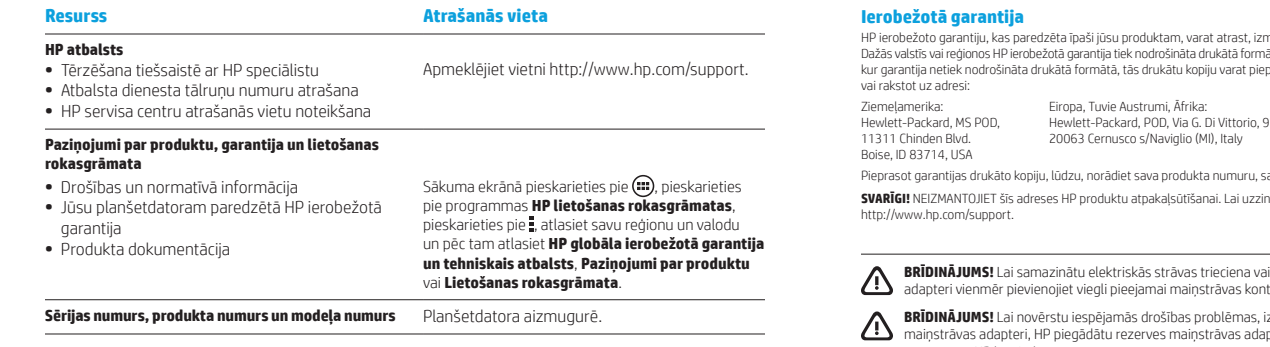

### **Produkta apraksts**

Šis produkts ir viegls planšetdators ar plānu displeja paneli, procesoru, RAM, iebūvētu akumulatora bloku un ārējo maiņstrāvas adapteri. Drukātajā *ātrās darba sākšanas* rokasgrāmatā ir norādīti jūsu planšetdatora aparatūras komponenti. Maiņstrāvas adaptera jauda ir 100–240 V, 50/60 Hz, 0,3–1,0 A. Lai piekļūtu jaunākajai lietošanas rokasgrāmatai, izmantojiet programmu **HP lietošanas rokasgrāmatas**.

#### **Specifikācija**

Planšetdators darbojas ar līdzstrāvu, ko var nodrošināt maiņstrāvas vai līdzstrāvas avots. Maiņstrāvas avota nominālvērtībai ir jābūt 100–240 V, 50/60 Hz, 0,3–1,0 A.

**Piezīme.** Planšetdatora uzlādei ir ieteicams izmantot planšetdatora komplektācijā iekļauto HP 12 V līdzstrāvas adapteri ar strāvas stiprumu 1,5 A un jaudu 18 W.

**Temperatūras** diapazons ieslēgtā stāvoklī: 0 °C–40 °C (metriskajā sistēmā); 32 °F–104 °F (ASV mērvienība)

**Relatīvais mitrums — (bez kondensācijas)** ieslēgtā stāvoklī: 10%–90%

# **Normatīvā informācija**

Normatīvās identifikācijas nolūkos jūsu produktam ir piešķirts normatīvais modeļa numurs: HSTNN-Q91C. Nejauciet šo normatīvo modeļa numuru ar mārketinga nosaukumu (ja tāds ir) vai produkta numuriem (HP P/N u. c.). Ja nepieciešams, jūsu valsts vai reģiona normatīvais marķējums atrodas ierīces aizmugurē, zem noņemamā akumulatora (ja ietilpst aprīkojumā), uz iepakojuma vai citur šajā dokumentā. Lai saņemtu plašāku drošības un normatīvo informāciju, skatiet dokumentu *Paziņojumi par produktu*, kas iekļauts jūsu planšetdatora komplektācijā un kuram var piekļūt, izmantojot programmu **HP lietošanas rokasgrāmatas**.

#### **Paziņojumi par produktu**

Daži paziņojumi var neattiekties uz šo produktu. Šajā ierīcē ir uzstādīta viena vai vairākas integrētās bezvadu ierīces. Dažās vidēs bezvadu ierīču lietošana var būt aizliegta. Šādi ierobežojumi var pastāvēt lidmašīnās, slimnīcās, sprāgstvielu tuvumā, bīstamās vietās u.c. Ja neesat drošs par šīs ierīces izmantošanas nosacījumiem, pirms tās ieslēgšanas lūdziet atbildīgajām personām atļauju to izmantot.

HP ierobežoto garantiju, kas paredzēta īpaši jūsu produktam, varat atrast, izmantojot programmu **HP lietošanas rokasgrāmatas**. iātā, un tā ir iekļauta iepakojumā. Dažās valstīs/reģionos, extrantita nethek nodrošināta formātā formātā formātā formāta era era ir eigens

Āzija un Klusā okeāna piekrastes valstis: Hewlett-Packard, POD, P.O. Box 200 Alexandra Post Office, Singapore 911507

Pieprasot garantijas drukāto kopiju, lūdzu, norādiet sava produkta numuru, savu vārdu un pasta adresi.

**SVARĪGI!** NEIZMANTOJIET šīs adreses HP produktu atpakaļsūtīšanai. Lai uzzinātu par atbalsta iespējām, dodieties uz vietni

 $\overline{\mathbf{B}}$ i aprīkojuma bojājumu risku, maiņstrāvas ataktli gadai.

izmantojiet tikai produkta komplektācijā iekļauto apteri vai maiņstrāvas adapteri, kas iegādāts no uzņēmuma HP kā piederums.

**BRĪDINĀJUMS!** Lai samazinātu apdegumu gūšanas vai planšetdatora pārkaršanas risku, neturiet planšetdatoru tieši klēpī. Neļaujiet mīkstām virsmām, piemēram, spilveniem, paklājiem vai drēbēm, bloķēt gaisa plūsmu. Tāpat darbības laikā neļaujiet maiņstrāvas adapterim saskarties ar ādu vai mīkstām virsmām, piemēram, spilveniem, paklājiem vai apģērbu. Planšetdators un maiņstrāvas adapteris atbilst lietotājam pieejamās virsmas temperatūras ierobežojumiem, ko nosaka Starptautiskais informācijas tehnoloģiju aprīkojuma drošības standarts (IEC 60950-1).

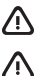

**BRĪDINĀJUMS!** Lai samazinātu ugunsgrēka vai apdegumu gūšanas risku, neizjauciet, nelauziet un nepārduriet produktu; nesaslēdziet ārējos kontaktus īssavienojumā; nemetiet to ugunī vai ūdenī.

**BRĪDINĀJUMS!** Lai izvairītos no dzirdes bojājumiem, neklausieties ilgstoši lielā skaļumā.

**SVARĪGI!** Šajā produktā esošo(-s) akumulatoru(-s) lietotājs patstāvīgi nevar viegli nomainīt. Akumulatora izņemšana vai maiņa var ietekmēt garantijas segumu. Ja akumulators sāk ātri izlādēties, sazinieties ar atbalsta dienestu. Kad akumulators ir sasniedzis ekspluatācijas darbmūža beigas, neizmetiet to kopā ar parastajiem mājsaimniecības atkritumiem. Lai atbrīvotos no akumulatora, ievērojiet jūsu reģionā spēkā esošos likumus un noteikumus.

# <span id="page-14-0"></span>**Planšetinio kompiuterio nustatymas**

**Pastaba.** Savybės gali skirtis atsižvelgiant į modelį ir šalį.

**1** Jei su interneto duomenų planu įsigijote SIM mikro kortelę, įdėkite ją į SIM kortelei skirta anga.\* \*Tik tam tikruose modeliuose

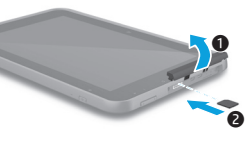

**2** Įkrovę akumuliatorių, apie 2 sekundes (kol ekrane pamatysite HP logotipą) palaikykite nuspaudę maitinimo mygtuką.

> **SVARBU.** Jei akumuliatoriaus simbolis nerodomas, trumpai paspauskite maitinimo mygtuką  $\left(\cdot\right)$ , o simboliui pasirodžius maitinimo mygtuką (1) laikykite nuspaudę tol, kol pasirodys logotipas.

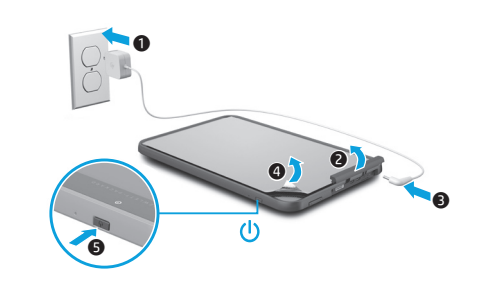

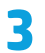

**3** Vykdydami ekrane pateikiamus nurodymus pasirinkite kalbą ir belaidį tinklą.

# **Plašetinio kompiuterio naudojimas**

# **Pradžios ekranas**

- **Visos programos** parodomas (::) visų įdiegtų programų sąrašas. Jei norite sukonfigūruoti nuostatas, palieskite  $\bigcirc$ , tada palieskite  $\bigcirc$ .
- **Vėliausiai naudotos programos** đ٣ atidaromas neseniai naudotų programų sąrašas.
- **Pagrindinis** atidaromas pagrindinis ekranas arba į jį sugrižtama.
- **Atgal** atidaromas ankstesnis ekranas.

**PASTABA.** Pagrindinio ekrano piktogramos ir išvaizda gali skirtis.

# **Paieška\***

**Paieška** – galite įvesti vieną ar kelis raktinius žodžius, kurių norite ieškoti naudodami įdiegtą paieškos programą.

> **Paieška balsu** – galite balsu įvesti vieną ar kelis raktinius žodžius, kurių norite ieškoti naudodami įdiegtą paieškos programą.

**\***Paieškos funkcija gali skirtis atsižvelgiant į modelį ir šalį.

# **Užrakinimas ir atrakinimas**

**Užrakinimas** – paspauskite maitinimo mygtuką (1).

**Atrakinimas** – paspauskite maitinimo mygtuką  $\bigcup$ , kad jiungtumėte planšetinį kompiuterį, tada pirštu palieskite **Q** ir braukite pirštu į padėtį e.

# **Išjunkite planšetinį kompiuterį**

Paspauskite ir palaikykite maitinimo mygtuką (<sup>I</sup>), palieskite *Išjungti*, tada palieskite **Gerai**. Jei planšetinis kompiuteris nereaguoja, paspauskite ir kelias sekundes palaikykite maitinimo mygtuką (1), kad išjungtumėte planšetinį kompiuterį.

# **Gestų naudojimas**

Su jūsų planšetiniu kompiuteriu gali būti naudojami šie gestai:

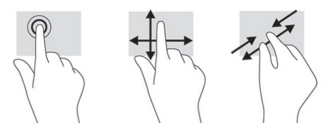

# **Daugiau HP išteklių**

### **Planšetinio kompiuterio vaizdo keitimas**

Automatinio pasukimo funkcija leidžia pakeisti planšetinio kompiuterio vaizdą. Norėdami įjungti horizontalųjį ekrano vaizdą laikykite planšetinį kompiuterį horizontaliai. Norėdami jiungti vertikaluji ekrano vaizda laikykite planšetinį kompiuterį vertikaliai.

**PASTABA.** Kai kuriose programose automatinio pasukimo funkcija neveikia.

Jei norite pakeisti automatinio sukimo nustatymus, braukite žemyn nuo viršaus ir palieskite  $\Diamond$ , kad ekrano sukimą užrakintumėte arba atrakintumėte.

## **Naudokite "micro SD" kortele**

- 1. Išjunkite planšetinį kompiuterį ir atjunkite jį nuo išorinio maitinimo šaltinio.
- 2. Idėkite "micro SD" kortele (įsigviama .<br>atskirai) į "micro SD" lizdą.

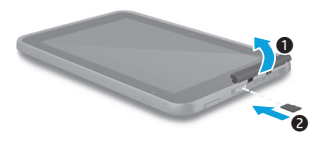

#### **Rašiklio naudojimas\***

Rašikliu galite rašyti tiesiai planšetėje. **\***Tik tam tikruose

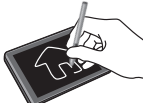

#### **GPS naudojimas**

Norėdami įjungti GPS funkciją, palieskite **Parametrai**, palieskite **Vieta**, palieskite **Režimas**, tada palieskite norimą vietos režimą.

## **Programų, valdiklių ir pranešimų peržiūra**

**Programos** – palieskite (m), tada palieskite skirtuką **Programos**, kad būtų parodytas visų programų sąrašas.

**Valdikliai** – palieskite (m), tada palieskite skirtuką **Valdikliai**, kad būtų parodytas visų valdiklių sąrašas.

**Pranešimai** – braukite žemyn nuo ekrano viršutinio kairiojo kampo, kad pamatytumėte pranešimus.

### **Atsarginės duomenų kopijos kūrimas**

HP primygtinai rekomenduoja periodiškai kurti atsarginę asmeninių duomenų ir medijos, saugomos jūsų planšetiniame kompiuteryje, kopiją kitame kompiuteryje, specialiame atminties įrenginyje ar debesies saugykloje naudojantis vienu iš kelių rinkoje pateikiamų sprendimų. Jei reikia daugiau informacijos, naujausią vartotojo vadovą galite rasti programoje **HP User Guides**.

# **Ištekliai Vieta HP palaikymas** • Interneto pokalbis su HP techniku **Eikite** į http://www.hp.com/support. **•** Telefono numerių paieška

**•** HP techninės priežiūros centrų vietos

#### **Gaminio informacija, garantija ir vartotojo vadovas**

- **•** Saugos ir teisinė informacija
- **•** Aiškiai išreikšta HP ribotoji garantija, taikoma jūsų planšetiniam kompiuteriui
- **•** Gaminio dokumentacija

#### **Serijos, gaminio ir modelio numerių vieta** Galinėje planšetinio kompiuterio sienelėje.

#### **Gaminio aprašymas**

Šis gaminys – tai lengvas planšetinis kompiuteris su plonu ekrano skydu, procesoriumi, RAM, integruotuoju akumuliatoriumi ir išoriniu kintamosios srovės adapteriu. Spausdintame *Trumpajame vadove* nurodyti planšetinio kompiuterio aparatūros komponentai. AC adapterio nominalūs duomenys: 100–240 V AC, 50/60 Hz, 0,3–1,0 A. Naujausią vartotojo vadovą galite rasti programoje **HP User Guides**.

#### **Techniniai duomenys**

Planšetinis kompiuteris veikia naudodamas nuolatinę srovę, kuri tiekiama iš kintamosios arba nuolatinės srovės šaltinio. Kintamosios srovės šaltinio vardiniai parametrai turi būti 100–240 V, 50/60 Hz, 0,3–1,0 A.

**Pastaba.** Rekomenduojama naudoti su planšetiniu kompiuteriu pridedamą HP 12 V nuolatinės srovės (1,5 A – 18 W) adapterį.

**Temperatūra** Darbinė: 0–40 °C (metrinė sistema); 32–104 °F (JAV sistema)

**Santykinis drėgnumas (be kondensacijos)** Darbinis: 10–90 %

Pagrindiniame ekrane palieskite  $(m)$ , palieskite programą **HP User Guides**, palieskite , pasirinkite savo regioną ir kalbą, tada pasirinkite **HP visame pasaulyje galiojanti ribotoji garantija ir techninė pagalba**, **Gaminio aprašymas** arba **Vartotojo vadovas**.

#### **Teisinė informacija**

Kad būtų galima nustatyti, jūsų gaminiui yra priskirtas modelio numeris (RMN), HSTNN-Q91C. RMN nereikėtų supainioti su prekės pavadinimu (jei toks yra) arba gaminio numeriais (HP P/N ir kt.). Jeigu reikia, jūsų šalyje ar regione reglamentuotas žymėjimas pateikiamas ant įrenginio nugarėlės, po išimamu akumuliatoriumi (jeigu įrengtas), ant pakuotės arba kitur šiame dokumente. Daugiau saugos ir teisinės informacijos rasite *Gaminio aprašyme*, pridėtame prie jūsų planšetinio kompiuterio ir pateikiamame programoje **HP User Guides**.

#### **Gaminio informacija**

Dalis šios informacijos jūsų gaminiui gali būti netaikoma. Vienas ar daugiau integruotų belaidžių įrenginių yra įdiegta šiame įrenginyje. Kai kurioje aplinkoje belaidžių įrenginių naudojimas gali būti apribotas. Tokie apribojimai gali būti taikomi lėktuvuose, ligoninėse, greta sprogmenų, pavojingose vietose ir t. Jei tiksliai nežinote, kokie reikalavimai taikomi šiam gaminiui, prieš jį įjungdami pasiteiraukite, ar tai leidžiama.

# <span id="page-16-0"></span>**Configurarea tabletei**

**Notă:** Caracteristicile pot varia în funcție de model și de tară/regiune.

**Ribotoji garantija** 

Aiškiai išreikštą HP ribotąją garantiją, taikomą jūsų gaminiui, galite rasti naudodami programą **HP User Guides**. Kai kuriose šalyse arba regionuose dėžutėje gali būti pateikiama spausdinta HP ribotosios garantijos versija. Šalyse ar regionuose, kuriuose spausdinta garantija nepateikiama, galite ją užsisakyti iš http://www.hp.com/go/orderdocuments arba rašydami adresu:

- Šiaurės Amerika: Hewlett-Packard, MS POD, 11311 Chinden Blvd. Boise, ID 83714, USA
- Europa, Vidurio Rytai, Afrika: Hewlett-Packard, POD, Via G. Di Vittorio, 9 20063 Cernusco s/Naviglio (MI), Italy

Ramiojo vandenyno regiono Azijos šalys: Hewlett-Packard, POD, P.O. Box 200 Alexandra Post Office, Singapore 911507

Kai užsakote spausdintą garantijos kopiją, nurodykite savo gaminio numerį, pavadinimą ir pašto adresą.

**SVARBU.** NEGRĄŽINKITE įsigyto HP gaminio anksčiau nurodytu adresu. Dėl pagalbos eikite į http://www.hp.com/support.

**ĮSPĖJIMAS.** Kad sumažintumėte elektros smūgio ir įrangos pažeidimo pavojų, kintamosios srovės adapterį įjunkite į visada lengvai pasiekiamą kintamosios srovės lizdą.

/!/

**ISPĖJIMAS.** Kad nekiltų su sauga susijusių problemų, turite naudoti tik su gaminių gautą kintamosios srovės adapterį, HPpakaitinį kintamosios srovės adapterį ar iš HP papildomai įsigytą kintamosios srovės adapterį.

**ĮSPĖJIMAS.** Kad būtų mažesnė tikimybė nusideginti, o planšetinis kompiuteris neperkaistų, nedėkite jo tiesiai ant kelių. Saugokite, kad minkštais daiktais, pavyzdžiui, pagalvėmis, antklodėmis ar drabužiais, neblokuotumėte oro srauto. Taip pat patikrinkite, ar kompiuteriui veikiant kintamosios srovės adapteris neliečia odos arba minkšto daikto, pavyzdžiui, pagalvių, antklodžių arba drabužių. Planšetinis kompiuteris ir kintamosios srovės adapteris atitinka naudotojui tinkamos paviršiaus temperatūros apribojimus, nustatytus Tarptautiniu informacinių technologijų įrangos saugumo standartu (IEC 60950-1).

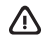

**ĮSPĖJIMAS.** Kad nekiltų gaisras arba nenudegtumėte, neardykite, nedaužykite ir nebadykite; netrumpinkite išorinių kontaktų; nemeskite į ugnį arba vandenį.

**ĮSPĖJIMAS.** Kad nepažeistumėte klausos, neklausykite dideliu garsumu ilgą laiką.

**SVARBU.** Šio gaminio akumuliatoriaus (-ių) patys vartotojai lengvai nepakeis. Išėmus arba pakeitus akumuliatorių garantija gali būti netaikoma. Jei akumuliatorius greitai išsikrauna, kreipkitės į techninės pagalbos centrą. Pasibaigus akumuliatoriaus eksploatavimo laikui neišmeskite jo kartu su kitomis buitinėmis atliekomis. Vadovaukitės vietiniais savo šalies akumuliatorių šalinimo teisės aktais ir reglamentais.

**1** Dacă ați cumpărat<br>0 cartelă micro SIM pentru planul de date Internet, instalaţi cartela SIM în slotul pentru SIM.\* \*Numai la anumite modele

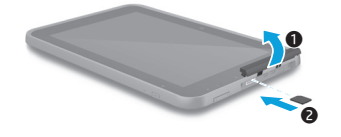

**2** După încărcarea acumulatorului, ţineţi apăsat butonul de alimentare timp de până la 2 secunde, până când se afişează sigla HP.

> **IMPORTANT:** Dacă imaginea acumulatorului nu este afişată pe ecran, apăsați scurt butonul de alimentare  $\left(\mathsf{I}\right)$  pentru a afişa imaginea, apoi ţineţi apăsat butonul de alimentare (1) până când se afişează sigla.

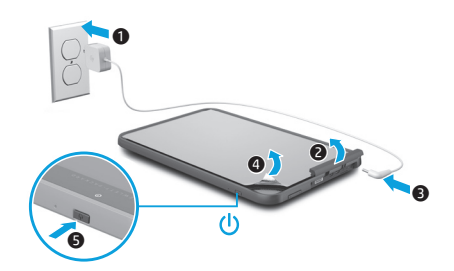

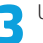

**3** Urmaţi instrucţiunile de pe ecran pentru a selecta o limbă şi o reţea wireless.

# **Utilizarea tabletei**

# **Ecranul de pornire**

æ

**Toate aplicaţiile** – Afişează o listă cu toate aplicațiile instalate. Pentru a configura preferințele, atingeţi (m), apoi atingeţi Ö.

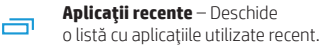

**Pornire** – Deschide ecranul de pornire sau revine la acesta.

**Înapoi** – Deschide ecranul anterior.

**NOTĂ:** Pictogramele de pe Ecranul de pornire şi aspectul Ecranului de pornire pot varia.

# **Căutarea\***

- **Coogle Căutați** Vă permite să tastați unul sau mai multe cuvinte cheie pentru a căuta cu aplicația de căutare instalată.
- 

**Căutare vocală** – Vă permite să rostiți unul sau mai multe cuvinte cheie pentru a căuta cu aplicaţia de căutare instalată.

**\***Caracteristica de căutare variază în funcţie de model și de tară/regiune.

# **Blocarea şi deblocarea**

**Blocare** – Apăsați butonul de alimentare (1). **Deblocare** – Apăsați butonul de alimentare (<sup>1</sup>) pentru a porni tableta, apoi puneţi degetul pe  $\Omega$  și glisați spre poziția  $\Omega$ .

# **Oprirea tabletei**

Tineți apăsat butonul de alimentare (1), atingeți **Oprire**, apoi atingeţi **OK**. Dacă se întâmplă ca tableta să nu răspundă, tineți apăsat butonul de alimentare (1) timp de câteva secunde pentru a o opri.

# **Utilizarea gesturilor**

Cu tableta dvs. pot fi utilizate următoarele gesturi:

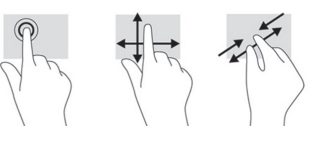

# **Modificarea modului de vizualizare al tabletei**

Caracteristica de rotire automată vă permite să modificaţi modul de vizualizare al tabletei. Pentru vizualizare în mod peisaj, tineti tableta orizontal. Pentru vizualizare în mod portret, tineti tableta vertical.

# **NOTĂ:** Unele aplicatii nu se rotesc automat.

Pentru a modifica setarea de rotire automată, trageti cu degetul în jos dinspre partea din dreapta-sus a ecranului, apoi atingeti pentru a bloca sau a debloca rotirea ecranului.

# **Utilizarea unui card micro SD**

- 1. Opriti tableta, apoi deconectati tableta de la sursa de alimentare externă.
- 2. Introduceţi un card micro SD (cumpărat separat) în slotul micro SD.

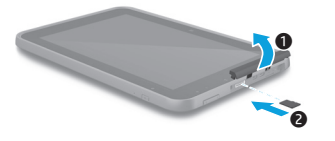

#### **Utilizarea stylus-ului\***

Puteți utiliza stylusul direct pe tabletă. **\***Numai la anumite modele.

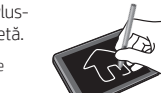

# **Utilizarea funcţiei GPS**

Pentru a accesa functia GPS, atingeti **Setări**, atingeţi **Locaţie**, atingeţi **Mod**, apoi selectați modul de localizare dorit.

# **Afişarea aplicaţiilor, a widgeturilor şi a notificărilor**

**Aplicații** – Atingeți (...), apoi atingeți fila **Aplicaţii** pentru a vedea o listă cu toate aplicatiile.

Widgeturi – Atingeți (...), apoi atingeți fila **Widgeturi** pentru a vedea o listă cu toate widgeturile.

**Notificare** – Pentru a vedea notificările, trageti cu degetul în jos dinspre partea din stânga-sus a ecranului.

# **Copierea de rezervă a datelor**

HP vă recomandă cu insistență să copiați periodic datele personale și conținutul media de pe tabletă pe un alt computer, pe un dispozitiv de stocare dedicat sau în cloud, utilizând una din soluțiile disponibile în comert. Pentru mai multe informații, puteţi să accesaţi cel mai recent ghid pentru utilizator din aplicaţia **Ghiduri pentru utilizatori HP**.

# **Mai multe resurse HP**

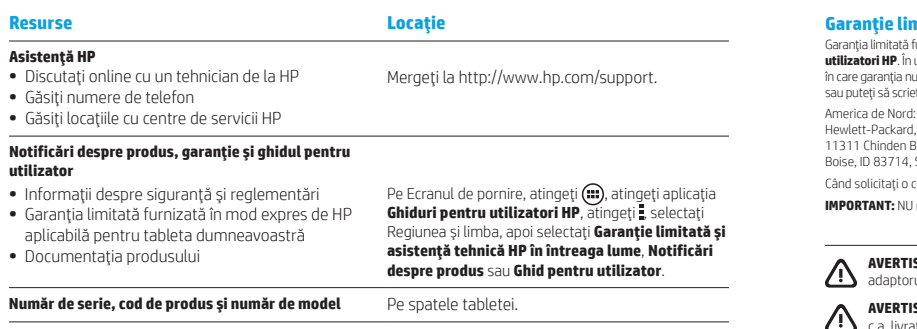

#### **Descrierea produsului**

Acest produs este o tabletă uşoară, care dispune de un afisaj cu panou subtire, procesor, RAM, acumulator integrat şi un adaptor de c.a. extern. Ghidul de Pornire rapidă imprimat vă oferă informații despre componentele hardware ale tabletei. Adaptorul de c.a. are tensiunea nominală de 100-240 V c.a., la 50/60 Hz si 0,3-1 A. Puteti să accesati cel mai recent ghid pentru utilizator din aplicația Ghiduri pentru utilizatori HP.

# **Specificaţie**

Tableta functionează cu curent continuu, care poate fi furnizat de un adaptor de curent alternativ sau de o sursă de alimentare de curent continuu. Sursa de alimentare de c.a. trebuie să aibă tensiunea nominală de 100-240 V, la 50/60 Hz şi 0,3-1,0 A.

**Notă:** Adaptorul HP de 12 V c.c. la 1,5 A - 18 W, care este inclus cu tableta este recomandat pentru încărcarea tabletei.

**Temperatură** Funcţionare: în sistem metric, de la 0°C până la 40°C; S.U.A., de la 32°F până la 104°F **Umiditate relativă (fără condensare)** Functionare: de la 10% până la 90%

### **Informaţii despre reglementări**

În scopul identificării conform reglementărilor, produsului dvs. i s-a atribuit un număr de model de reglementare (RMN), HSTNN-Q91C. Numărul de model de reglementare (RMN) nu trebuie confundat cu numele de marketing (dacă există etc.) sau cu numerele de produs (HP P/N etc.). Marcajele de reglementare pentru tara/regiunea dvs. se găsesc pe spatele unităţii, sub acumulatorul detaşabil (dacă este cazul), pe ambalaj sau în altă parte în acest document. Pentru mai multe informatii despre sigurantă și despre reglementări, consultaţi documentul *Notificări despre produs*, inclus cu tableta şi accesibil prin intermediul aplicaţiei **Ghiduri pentru utilizatori HP**.

#### **Notificări despre produs**

Este posibil ca unele notificări să nu se aplice la produsul dvs. Unul sau mai multe dispozitive wireless integrate sunt instalate în acest dispozitiv. Este posibil ca în unele medii să fie restrictionată utilizarea dispozitivelor wireless. Asemenea restrictii se pot aplica la bordul avioanelor, în spitale, în apropiere de explozivi, în locuri periculoase etc. Dacă nu cunoaşteţi bine reglementările în vigoare pentru utilizarea acestui produs, solicitati autorizatia de a-l utiliza înainte de a-l porni.

#### **Garanţie limitată**

Garanţia limitată furnizată în mod expres de HP şi aplicabilă pentru produsul dvs. poate fi găsită utilizând aplicaţia **Ghiduri pentru**  unele țări sau regiuni. HP poate furniza în cutie o Garanție limitată HP în format imprimat. Pentru unele țări sau regiuni ieste furnizată în format imprimat, puteți să solicitați o copie imprimată de la http://www.hp.com/go/orderdocuments i la:

MS POD. lvd.  $SLA$ 

Europa, Orientul Mijlociu, Africa: Hewlett-Packard, POD, Via G. Di Vittorio, 9 20063 Cernusco s/Naviglio (MI), Italia

Asia Pacific: Hewlett-Packard, POD, P.O. Box 200 Alexandra Post Office, Singapore 911507

Când solicitaţi o copie imprimată a garanţiei, includeţi codul produsului, numele şi adresa poştală.

**IMPORTANT:** NU returnaţi produsul HP la adresele de mai sus. Pentru asistenţă, accesaţi http://www.hp.com/support.

**AVERT:** Pentru a reduce riscul de electrocutare sau de deteriorare a echipamentului, conectati al de c.a. într-o priză de c.a. usor accesibilă în orice moment.

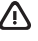

**AVERTISMENT:** Pentru a reduce posibilele probleme de siguranţă, utilizaţi produsul numai cu adaptorul de t împreună cu produsul, cu un adaptor de c.a. de schimb furnizat de HP sau cu un adaptor de c.a. . achiziționat ca accesoriu de la HP.

**AVERTISMENT:** Pentru a reduce posibilitatea de vătămare prin arsuri sau de supraîncălzire a tabletei, nu asezați tableta direct pe genunchi. Nu permiteți blocarea fluxului de aer cu suprafețe moi, cum ar fi cele ale pernelor, păturilor sau hainelor. De asemenea, în timpul exploatării nu permiteti ca adaptorul de c.a. să intre în contact cu pielea sau cu suprafețe moi, cum ar fi cele ale pernelor, păturilor sau hainelor. Tableta și adaptorul de c.a. respectă limitele de temperatură pentru suprafeţele accesibile utilizatorului, definite de Standardul international pentru siguranța echipamentelor din tehnologia informatiilor (IEC 60950-1).

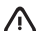

**AVERTISMENT:** Pentru a reduce riscul de incendiu sau pericolul de vătămare prin arsuri, nu dezasamblaţi, nu spargeţi şi nu găuriţi acumulatorul; nu scurtcircuitaţi contactele externe; nu aruncaţi acumulatorul în foc sau în apă.

**AVERTISMENT:** A Pentru a preveni posibila deteriorare a auzului, nu ascultati mult timp la niveluri ridicate ale volumului.

**IMPORTANT:** Acumulatorul/acumulatoarele din acest produs nu pot fi uşor înlocuite de utilizatori. Scoaterea sau înlocuirea acumulatorului pot afecta acoperirea garanției. Dacă un acumulator nu mai poate fi încărcat, contactaţi serviciul de asistenţă. Când un acumulator a ajuns la sfârşitul duratei sale de viaţă, nu îl aruncaţi în același loc cu deșeurile menajere. Respectați legile și reglementările locale din zona dys. privind dezafectarea acumulatoarelor.

# <span id="page-19-0"></span>**Настройка планшета**

**Примечание.** Функции продукта могут отличаться в зависимости от модели и страны.

**1** Если для использования мобильных данных вы будете использовать SIM-карту micro, установите ее в соответствующий  $CDOT$ <sup>\*</sup> \*Только на некоторых моделях

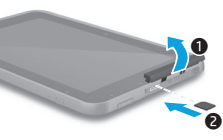

**2** Зарядив батарею, нажмите кнопку питания и удерживайте ее около 2 секунд, пока на экране не появится логотип HP.

**ВАЖНО!** Если на экране нет изображения батареи, нажмите и быстро отпустите кнопку питания  $\left(\mathsf{I}\right)$ . Когда изображение появится, нажмите и удерживайте эту же кнопку  $\left(\mathsf{I}\right)$ , пока не отобразится эмблема.

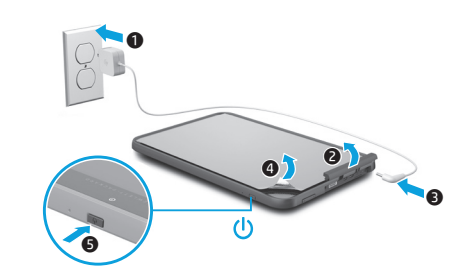

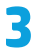

**3** Следуя инструкциям на экране, выберите язык и беспроводную сеть.

# **Использование планшета**

#### **Начальный экран**

Œ

- **Все приложения.** Просмотр списка всех установленных приложений. Чтобы настроить параметры, коснитесь значка $(m)$ , а затем –  $\bullet$ .
- **Недавние приложения.**  Просмотр списка приложений, которые вы недавно использовали.

**Главный экран.** Переход или возвращение на главный экран.

**Назад.** Переход на предыдущий экран.

**ПРИМЕЧАНИЕ.** Вид главного экрана и значки на нем могут отличаться.

# **Поиск\***

**Поиск.** Введите ключевое слово или слова, чтобы выполнить поиск с помощью соответствующего приложения.

> **Голосовой поиск.** Произнесите ключевое слово или слова, чтобы выполнить поиск с помощью соответствующего приложения.

**\***Функция поиска может отличаться в зависимости от модели устройства и страны.

### **Блокировка и разблокировка**

**Блокировка.** Нажмите кнопку питания (1). **Разблокировка.** Включите планшет, нажав кнопку питания (1). Затем коснитесь значка  $\mathbf \Theta$  и проведите пальцем до положения  $\mathbf{c}$ .

#### **Выключение планшета**

Нажмите и удерживайте кнопку питания (1). Затем выберите опцию **Выключить** и нажмите **OК**. Если планшет не отвечает на запросы, нажмите кнопку питания (1) и удерживайте ее несколько секунд, чтобы выключить устройство.

#### **Использование жестов**

Этим планшетом можно управлять с помощью жестов, изображенных на рисунках ниже.

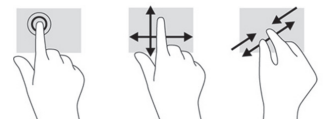

# **Дополнительные ресурсы HP**

#### **Изменение ориентации экрана планшета**

Функция автоповорота позволяет изменять ориентацию экрана планшета. Чтобы переключить экран на альбомную ориентацию, держите планшет горизонтально. Чтобы переключить экран на книжную ориентацию, держите планшет вертикально.

**ПРИМЕЧАНИЕ.** Некоторые приложения не поддерживают функцию автоповорота экрана.

Чтобы заблокировать или разблокировать функцию автоматического вращения, проведите пальцем от верхнего правого края дисплея и коснитесь значка  $\Diamond$ .

# **Использование карты Micro SD**

- 1. Выключите планшет и отсоедините его от внешнего источника питания.
- 2. Вставьте карту micro SD (приобретается отдельно) в соответствующее гнездо.

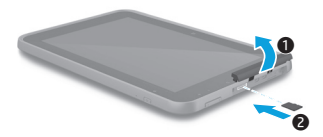

#### **Использование пера\***

Пером можно водить непосредственно по планшету. **\***Только на некоторых моделях.

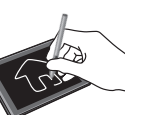

#### **Использование GPS**

Чтобы воспользоваться функцией GPS, нажмите **Настройки**, **Местоположение**,

**Режим**, а затем выберите нужный режим местоположения.

#### **Просмотр приложений, виджетов и уведомлений**

**Приложения.** Чтобы просмотреть список всех приложений, коснитесь значка $\textbf{m}$ , а затем откройте вкладку **Приложения**.

**Виджеты.** Чтобы просмотреть список всех виджетов, коснитесь значка $(m)$ , а затем откройте вкладку **Виджеты**.

**Уведомления.** Чтобы просмотреть список уведомлений, проведите пальцем от верхнего левого края экрана.

#### **Резервное копирование данных**

Компания HP настоятельно рекомендует регулярно создавать резервные копии хранящихся на планшете данных и файлов на другом компьютере, специальном устройстве хранения или в облаке. Дополнительную информацию можно найти в последней версии руководства пользователя в приложении **Руководства пользователя HP**.

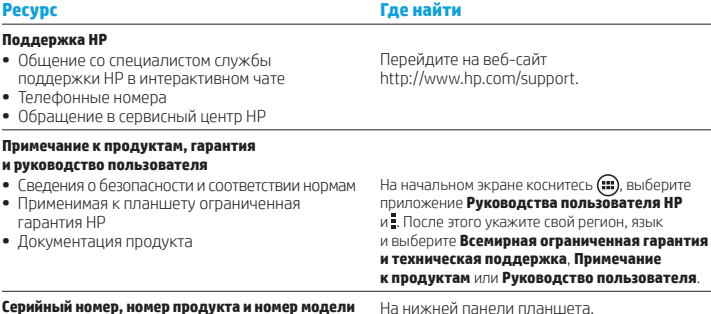

#### **Описание продукта**

Данное изделие является легким планшетом, который оборудован дисплеем с плоским экраном, процессором, ОЗУ, встроенной батареей и внешним адаптером переменного тока. Аппаратные компоненты планшета описаны в печатной версии *Краткого руководства пользователя*. Адаптер переменного тока рассчитан на переменное напряжение 100–240 В, частоту 50–60 Гц и ток 0,3–1,0 А. Последнюю версию руководства пользователя можно найти в приложении **Руководства пользователя HP**.

#### **Спецификации**

Данный планшет работает от постоянного тока, который подается от источников питания переменного или постоянного тока. Источник питания переменного тока рассчитан на напряжение 100–240 В, частоту 50–60 Гц и силу тока 0,3–1,0 А.

**Примечание.** Рекомендуется заряжать планшет при помощи адаптера постоянного тока HP (12 В при 1,5 A, 18 Вт) из комплекта поставки.

Рабочая **температура**: от 0 до 40 °C (метрическая система); от 32 до 104 °F (система США). **Относительная** рабочая **влажность (без конденсации)**: от 10 до 90%

#### **Сведения о соответствии нормам**

Для подтверждения соответствия нормам вашему продукту присвоен нормативный идентификационный номер модели: HSTNN-Q91C. Его не стоит путать с названием модели (если есть) или номерами продукта. Маркировки соответствия нормам можно найти на нижней панели устройства под сменной батареей (если есть), на упаковке или в данном документе. Дополнительную информацию по технике безопасности и сведения о соответствии нормам см. в документе *Примечания к продуктам* (входит в комплект поставки планшета) либо в приложении **Руководства пользователя HP**.

#### **Примечания к продуктам**

Некоторые из этих сведений могут быть неприменимы к вашему устройству. Данный продукт оснащен одним или несколькими встроенными устройствами беспроводной связи. В определенных условиях использование устройств беспроводной связи может быть ограничено. Такие ограничения могут действовать на борту самолета, в больницах, рядом со взрывчатыми веществами, в опасных местах и так далее. Если вы не уверены, что устройство можно использовать в определенной ситуации, перед включением спросите разрешения у персонала.

# <span id="page-21-0"></span>**Podešavanje tablet računara**

**Napomena:** Funkcije mogu da se razlikuju u zavisnosti od modela i zemlje.

**Ограниченная гарантия** 

Условия применимой к данному продукту ограниченной гарантии HP можно найти в соответствующем документе, открыв приложение **Руководства пользователя HP**. Для некоторых стран и регионов компания HP может включать в комплект поставки печатный экземпляр ограниченной гарантии HP. В странах и регионах, в комплект поставки для которых не входит печатный экземпляр гарантии, его можно запросить на веб-странице http://www.hp.com/go/orderdocuments или обратиться в компанию HP по одному из указанных ниже адресов.

Северная Америка: Hewlett-Packard, MS POD, 11311 Chinden Blvd. Boise, ID 83714, USA (США) Европа, Средний Восток, Африка: Hewlett-Packard, POD, Via G. Di Vittorio, 9 20063 Cernusco s/Naviglio (MI), Italy (Италия) Азиатско-Тихоокеанский регион: Hewlett-Packard, POD, P.O. Box 200 Alexandra Post Office, Singapore 911507 (Сингапур)

Отсылая запрос на получение печатной версии гарантии, укажите номер и название продукта, а также свой почтовый адрес.

**ВАЖНО!** НЕ возвращайте изделие HP по указанным выше адресам. Чтобы получить поддержку, перейдите на веб-сайт http://www.hp.com/support.

**ОСТОРОЖНО!** Для снижения риска поражения электрическим током или повреждения оборудования вставляйте вилку адаптера переменного тока в соответствующую розетку, расположенную в легкодоступном месте.

**ОСТОРОЖНО!** Из соображений безопасности подключайте продукт к сети только с помощью адаптера переменного тока из комплекта поставки, аналогичного запасного адаптера HP или адаптера переменного тока, приобретенного в качестве дополнительного устройства у компании HP.

**ОСТОРОЖНО!** Во избежание ожогов или перегрева планшета не кладите устройство на колени и не допускайте его контакта с мягкими предметами (подушки, ковры, одежда и т. д.), которые могут заблокировать воздушный поток. Кроме того, во время работы не касайтесь адаптера переменного тока и не допускайте его контакта с мягкими предметами, такими как подушки, ковры и одежда. Планшет и адаптер переменного тока соответствуют пределу допустимой для пользователей температуры поверхности, определенной международным стандартом безопасности оборудования, используемого в сфере информационных технологий (IEC 60950-1).

**ОСТОРОЖНО!** Во избежание возгорания и ожогов запрещено разбирать, деформировать, прокалывать батарею, замыкать внешние контакты, утилизировать батарею посредством сжигания или утопления.

**ОСТОРОЖНО!** <sup>48</sup> Чтобы не повредить слух, не прослушивайте содержание на высоком уровне громкости в течение длительного времени.

**ВАЖНО!** Батареи, установленные в этом продукте, не предназначены для замены пользователем. Извлечение или замена батареи могут повлечь за собой прекращение действия гарантии. Если батарея больше не держит заряд, обратитесь в службу технической поддержки. Если срок службы батареи подошел к концу, не выбрасывайте ее вместе с бытовыми отходами, а утилизируйте в соответствии с требованиями местного законодательства.

**1 Ako ste kupili micro**<br>**SIM karticu za svoj** plan internet podataka, instalirajte SIM karticu u SIM slot.\* \*Samo na pojedinim modelima

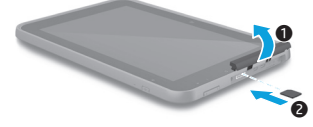

**2** Kad napunite bateriju, pritisnite i držite dugme za napajanje do 2 sekunde dok se ne prikaže HP logotip.

**VAŽNO:** Ako se slika baterije ne prikaže na ekranu, nakratko pritisnite dugme za napajanje (1) da biste je prikazali, a zatim pritisnite i držite dugme za napajanje (1) dok se ne prikaže logotip.

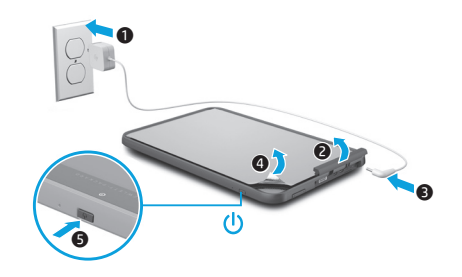

**3** Pratite uputstva na ekranu da biste izabrali jezik i bežičnu mrežu.

# **Korišćenje tablet računara**

# **Početni ekran**

⊕

**Sve aplikacije** – Prikazuje listu svih instaliranih aplikacija. Da biste konfigurisali željene opcije, dodirnite  $\bigcirc$ , a zatim dodirnite  $\bigcirc$ .

**Nedavne aplikacije** – Otvara listu 高 nedavno korišćenih aplikacija.

**Početak** – Otvara početni ekran ili se vraća na njega.

**Nazad** – Otvara prethodni ekran.

**NAPOMENA:** Ikone na početnom ekranu i izgled početnog ekrana mogu se razlikovati.

# **Pretraga\***

- **Pretraga** Omogućava vam da unesete ključne reči da biste pretraživali pomoću instalirane aplikacije za pretragu.
	- **Glasovna pretraga** Omogućava vam da izgovorite neke ključne reči da biste pretraživali pomoću instalirane aplikacije za pretragu.

**\***Funkcija pretrage se razlikuje u zavisnosti od modela i zemlje.

# **Zaključavanje i otključavanje**

**Zaključavanje** – Pritisnite dugme za napajanje (1). **Otključavanje** – Pritisnite dugme za napajanje  $\bigcirc$  da biste uključili tablet, a zatim postavite prst na  $\boldsymbol{\Theta}$  i prevucite prstom do  $\boldsymbol{\Theta}$ pozicije.

# **Isključivanje tablet računara**

Pritisnite i držite dugme za napajanje (1). dodirnite **Isključivanje**, a zatim dodirnite **U redu**. Ako tablet prestane da se odaziva, na nekoliko sekundi pritisnite i držite dugme za napajanje (1) da biste isključili tablet.

# **Korišćenje pokreta**

Na tablet računaru mogu da se koriste sledeći pokreti:

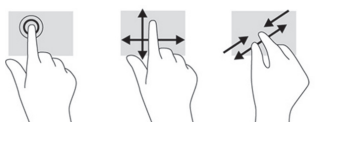

### **Promena prikaza tablet računara**

Funkcija automatskog rotiranja omogućava vam da promenite prikaz tablet računara. Za položeni prikaz, držite tablet horizontalno. Za uspravni prikaz, držite tablet vertikalno.

**NAPOMENA:** Neke aplikacije se ne rotiraju automatski.

Da biste promenili postavku automatskog rotiranja, prevucite nadole iz gornjeg desnog ugla ekrana i dodirnite  $\Diamond$  da biste zaključali ili otkliučali rotiranje ekrana.

# **Korišćenje micro SD kartice**

- 1. Isključite tablet, a zatim ga iskopčajte iz spoljnog napajanja.
- 2. Ubacite micro SD karticu (kupuje se odvojeno) u micro SD slot.

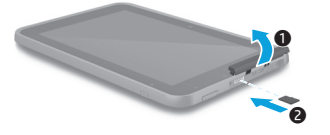

# **Korišćenje nalivpera\***

Nalivpero možete da koristite direktno na tablet uređaju.

**\***Samo na pojedinim modelima.

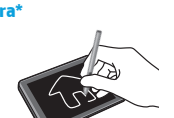

# **Korišćenje funkcije GPS**

Da biste pristupili funkciji GPS, dodirnite **Postavke**, dodirnite **Lokacija**, dodirnite **Režim**, a zatim izaberite željeni režim lokacije.

# **Prikaz aplikacija, vidžeta i obaveštenja**

**Aplikacije** – Dodirnite (iii), a zatim dodirnite karticu **Aplikacije** da biste videli listu svih aplikacija.

**Vidžeti** – Dodirnite (iii), a zatim dodirnite karticu **Vidžeti** da biste videli listu svih vidžeta.

**Obaveštenje** – Prevucite prstom nadole iz gornjeg levog ugla ekrana da biste videli obaveštenja.

# **Pravljenje rezervne kopije podataka**

HP preporučuje da povremeno pravite rezervnu kopiju ličnih podataka i medija sa tablet računara na nekom drugom računaru, namenskom uređaju za skladištenje ili u oblaku pomoću jednog od nekolicine komercijalno dostupnih rešenja. Za više informacija možete pristupiti najnovijem vodiču za korisnike u aplikaciji **HP vodiči za korisnike**.

# **Dodatni HP resursi**

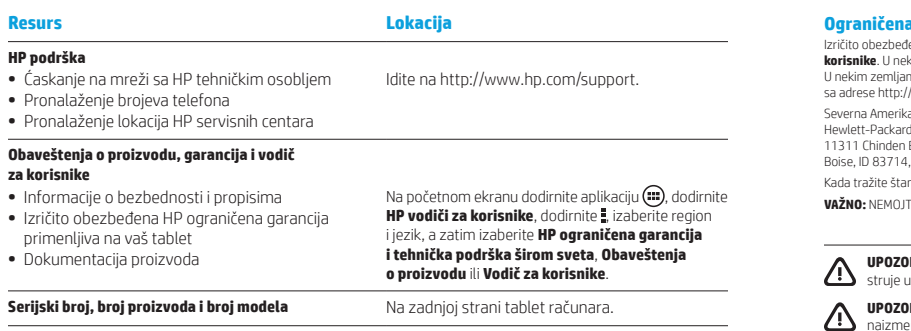

#### **Opis proizvoda**

Ovaj proizvod je lagani tablet koji sadrži tanak ekran, procesor, RAM, integrisani paket baterija i spoljašnji adapter naizmenične struje. Odštampani vodič *Brzi početak* identifikuje hardverske komponente tablet računara. Adapter naizmenične struje ima nominalnu snagu od 100-240 V ac, 50/60 Hz, 0.3-1.0 A. Najnovijem vodiču za korisnike možete pristupiti u aplikaciji **HP vodiči za korisnike**.

### **Specifikacija**

Tablet računar radi na jednosmernu struju koja se može dobiti iz izvora napajanja naizmeničnom ili jednosmernom strujom. Izvor naizmenične struje mora da bude 100-240 V, 50/60 Hz, 0,3-1,0 A.

**Napomena:** HP 12V dc @ 1,5A - 18W adapter koji se dobija uz tablet se preporučuje za punjenje tablet računara.

Radna **temperatura**: metrička, od 0 °C do 40 °C; od 32 °F do 104 °F (SAD) **Relativna vlažnost (bez kondenzacije)** pri radu:

od 10% do 90%

#### **Informacije o propisima**

Za potrebe identifikacije u vezi sa propisima, proizvodu je dodeljen broj modela za propise (RMN), HSTNN-Q91C. RMN ne bi trebalo mešati sa marketinškim imenom (ako postoji) ili brojevima proizvoda (HP P/N, itd.). Ako je potrebno, regulatorne oznake za vašu zemlju ili region se mogu naći na poleđini jedinice, ispod uklonjive baterije (ako postoji), na pakovanju ili negde drugde u ovom dokumentu. Više informacija o bezbednosti i propisima potražite u okviru *Obaveštenja o proizvodu* koja su uključena uz tablet i dostupna putem aplikacije **HP vodiči za korisnike**.

### **Obaveštenja o proizvodu**

Moguće je da se neka obaveštenja ne odnose na vaš proizvod. Neki integrisani bežični uređaji su instalirani u ovom uređaju. U nekim okruženjima može biti ograničena upotreba bežičnih uređaja. Takva ograničenja mogu da se odnose na unošenje u avione, bolnice, korišćenje u blizini eksplozivnih materija, na opasnim mestima i tako dalje. Ako niste sigurni koja pravila važe za korišćenje ovog proizvoda, pre nego što ga uključite, pitajte da li je to dozvoljeno.

### ı **qarancija**

Izričito obezbeđenu HP ograničenu garanciju koja se odnosi na vaš proizvod možete pronaći pomoću aplikacije **HP vodiči za korisnike**. U nekim zemljama ili regionima, kompanija HP može obezbediti odštampanu kopiju HP ograničene garancije u kutiji. na ili regionima gde se garancija ne obezbeđuje u štampanom formatu, odštampani primerak možete zatražiti www.hp.com/go/orderdocuments ili pisati na adresu:

Severna Amerika: , MS POD, huR Boise, ID 83714, USA

Evropa, Bliski istok, Afrika: Hewlett-Packard, POD, Via G. Di Vittorio, 9 20063 Cernusco s/Naviglio (MI), Italy

Azija – Pacifik: Hewlett-Packard, POD, P.O. Box 200 Alexandra Post Office, Singapore 911507

mpani primerak garancije, navedite broj proizvoda, ime i poštansku adresu.

**VAŽNO:** NEMOJTE vraćati HP proizvod na gorenavedene adrese. Za podršku idite na http://www.hp.com/support.

**UPOZORENJE:** Da biste umanjili rizik od strujnog udara ili oštećenja opreme, priključite adapter naizmenične utičnicu za naizmeničnu struju kojoj u svakom trenutku možete lako da pristupite.

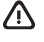

/!\

**UPOZORENJE:** Da biste izbegli moguće bezbednosne probleme, sa proizvodom koristite samo adapter nične struje dostavljen uz proizvod, rezervni adapter naizmenične struje koji obezbeđuje HP ili adapter naizmenične struje koji ste kupili od HP-a kao dodatni pribor.

**UPOZORENJE:** Da biste smanjili mogućnost nastanka opekotina ili pregrevanja tablet računara, nemojte ga držati direktno u krilu. Nemojte dozvoliti da meke stvari, kao što su jastuci, tepisi ili odeća, blokiraju protok vazduha. Nemojte dozvoliti ni da adapter naizmenične struje tokom rada računara dođe u dodir sa kožom ili nekim mekim predmetom, kao što su jastuci, tepih ili odeća. Tablet računar i adapter naizmenične struje usklađeni su sa ograničenjima temperature površine kojoj korisnik može da pristupi, a koja su određena Međunarodnim standardom za bezbednost opreme za informacione tehnologije (International Standard for Safety of Information Technology Equipment) (IEC 60950-1).

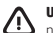

7!N

**UPOZORENJE:** Da biste smanjili rizik od požara ili opekotina, bateriju nemojte rasklapati, gnječiti ili bušiti; ne izazivajte kratke spojeve na spoljnim kontaktima; ne odlažite bateriju u vatru ili vodu.

**UPOZORENJE:** Da biste sprečili moguće oštećenje sluha, nemojte u dugim periodima slušati na visokim nivoima jačine zvuka.

**VAŽNO:** Korisnici ne mogu lako sami da promene baterije u ovom proizvodu. Uklanjanje ili zamena baterije mogu uticati na važenje garancije. Ako se baterija prebrzo troši, obratite se podršci. Kada bateriji istekne vek trajanja, nemojte je odlagati u standardnom kućnom otpadu. Pridržavajte se lokalnih zakona i propisa za odlaganje baterija.

# <span id="page-24-0"></span>**Tabletinizi kurma**

**Not:** Özellikler modele ve ülkeye göre değişebilir.

**1** Internet veri hizmetiniz için bir mikro SIM kart satın aldıysanız, SIM kartı SIM yuvasına takın.\* \*Yalnızca belirli modellerde

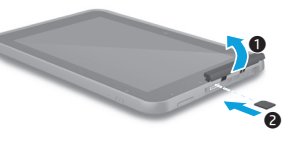

**2** Pili şarj ettikten sonra, HP logosu görüntülenene dek güç düğmesini 2 saniye kadar basılı tutun.

> **ÖNEMLİ:** Ekranda pil resmi görüntülenmezse, resmi görüntülemek için güç düğmesine (<sup>1</sup>) kısa süre basın, sonra da logo görüntülenene dek güç düğmesini (<sup>1</sup>) basılı tutun.

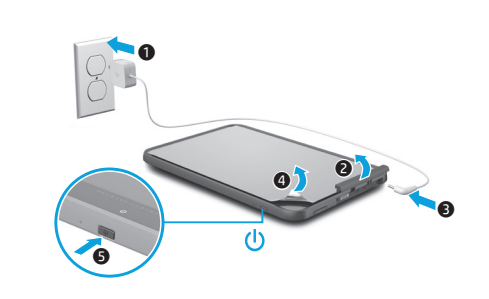

**3** Dil ve kablosuz ağ seçmek için ekrandaki yönergeleri izleyin.

# **Tabletinizi kullanma**

## **Ana ekran**

- **Tüm uygulamalar**—Yüklü tüm  $\textcircled{\tiny{\textsf{m}}}$ uygulamaların listesini görüntüler. Tercihlerinizi yapılandırmak için ( simgesine, sonra da **O** simgesine dokunun.
- **Son uygulamalar**—Yakın a zamanda kullanılan uygulamaların listesini açar.

**Ana Ekran**—Ana ekranı açar veya Ana ekrana döner.

**Geri**—Önceki ekranı açar.

**NOT:** Ana ekrandaki simgeler ve Ana ekranın görünümü değişebilir.

# **Arama\***

 $\mathbf{0}$ 

- **Ara**—Yüklü arama uygulaması ile arama yapmak için bir veya daha fazla anahtar sözcük girmenize olanak tanır.
	- **Sesli arama**—Bir veya daha fazla anahtar sözcük söyleyerek yüklü arama uygulaması ile arama yapmanıza olanak tanır.

**\***Arama özelliği modele ve ülkeye göre değişir.

# **Kilitleme ve kilidi açma**

**Kilitleme**—Güc düğmesine (<sup>1</sup>) basın. Kilidi açma—Güç düğmesine (<sup>j</sup>) basarak tableti açın, sonra da parmağınızı $\Omega$  simgesi üzerine koyup simgeyi G konumuna kaydırın.

# **Tableti kapatma**

Güç düğmesini **Ü** basılı tutun, **Gücü kapat**'a, sonra da **Tamam**'a dokunun. Tabletiniz yanıt vermez hale gelirse, güç düğmesini  $\bigcup$  birkaç saniye basılı tutarak tableti kapatın.

# **Hareketleri kullanma**

Tabletinizde aşağıdaki hareketler kullanılabilir:

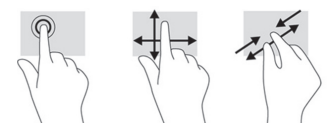

# **Ek HP kaynakları**

**HP desteği**

-

### **Tabletinizin görünümünü değiştirme**

Otomatik döndürme özelliği, tabletinizin görünümünü değiştirmenize imkan verir. Yatay görünüm için, tableti yatay olarak tutun. Dikey görünüm için, tableti dikey olarak tutun.

**NOT:** Bazı uygulamalar otomatik olarak dönmez.

Otomatik döndürme ayarını değiştirmek için, ekranın sağ üst kenarını aşağı çekin, sonra da  $\Diamond$  simgesine dokunarak ekran dönüşünü kilitleyin veya kilidini açın.

### **Mikro SD kart kullanma**

- 1. Tableti kapatın, sonra da harici güç kaynağından çıkarın.
- 2. Mikro SD yuvasına bir mikro SD kart (ayrıca satın alınır) takın.

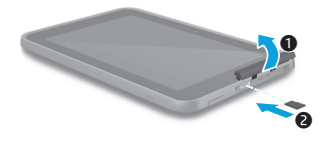

#### **Ekran kalemini kullanma\***

Ekran kalemini doğrudan tablet üzerinde kullanabilirsiniz.

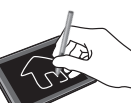

**\***Yalnızca belirli modellerde.

#### **GPS kullanma**

GPS özelliğine erişmek için, **Ayarlar**'a dokunun, **Konum**'a dokunun, **Mod**'a dokunun, sonra da istediğiniz Konum modunu seçin.

### **Uygulamaları, widget'ları ve bildirimi görüntüleme**

**Uygulamalar—(iii)** simgesine, sonra da **Uygulamalar**'a dokunarak tüm uygulamaların listesini görüntüleyin. **Widget'lar—(iii)** simgesine, sonra da **Widget'lar** sekmesine dokunarak tüm widget'ların listesini görüntüleyin. **Bildirimler**—Bildirimlerinizi görmek için ekranın sol üst kısmını aşağı çekin.

#### **Verilerinizi yedekleme**

HP, piyasada satılan sayısız çözümden birini kullanarak, tabletinizdeki kişisel verilerinizi ve medyanızı düzenli olarak bir başka bilgisayara, bu iş için ayrılmış bir depolama aygıtına veya buluta yedeklemenizi kuvvetle önerir. Daha fazla bilgi için, **HP Kullanım Kılavuzları** uygulamasından en son kullanıcı kılavuzlarınıza erişebilirsiniz.

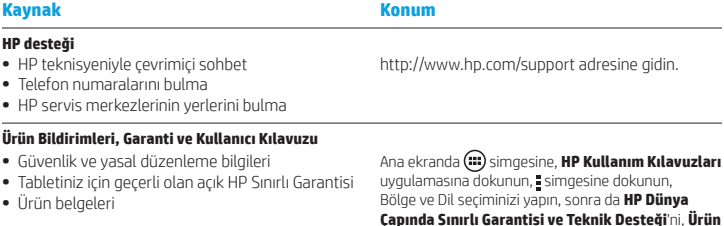

**Seri numarası, ürün numarası ve model numarası** Tabletin arkasında.

#### **Ürün açıklaması**

Bu ürün, hafif bir tablettir ve bir ince-panel ekrana, işlemciye, RAM'e, tümleşik pil paketine ve harici bir AC bağdaştırıcısına sahiptir. Basılı *Hızlı Başlangıç* kılavuzu, tabletinizin donanım bileşenlerini belirtmektedir. AC bağdaştırıcısı, 100-240 V ac, 50/60 Hz, 0,3-1,0 A değerinde olmalıdır. En son kullanıcı kılavuzuna **HP Kullanım Kılavuzları** uygulamasından erişebilirsiniz.

#### **Özellikler**

Tablet AC veya DC güç kaynağıyla sağlanabilecek DC gücüyle çalışır. AC güç kaynağı, 100-240 V, 50/60 Hz, 0,3-1,0 değerinde olmalıdır.

**Not:** Tableti şarj etmek için tabletinizle birlikte verilen HP 12V dc @ 1,5A - 18W bağdaştırıcısı önerilir.

**Sıcaklık** Çalışırken: Metrik, 0°C ila 40°C; ABD, 32°F ila 104°F

**Bağıl nem (yoğuşmasız)** Çalışırken: %10 – %90

#### **Yasal düzenleme bilgileri**

Yasal düzenleme kimliğini belirleme amacıyla, ürününüze bir Yasal Düzenleme Model Numarası (RMN), HSTNN-Q91C atanmıştır. RMN, pazarlama adıyla (eğer varsa) veya ürün numaralarıyla (HP P/N vb.) karıştırılmamalıdır. Gerekmesi halinde, ülkenize veya bölgenize yönelik yasal düzenleme işaretleri ünitenin arkasında, çıkarılabilir pilin altında (varsa) veya bu belgede başka bir yerde yer almaktadır. Güvenlik ve yasal düzenlemeye ilişkin daha fazla bilgi için, tabletinizle birlikte verilen ve **HP Kullanım Kılavuzları** uygulaması üzerinden erişebileceğiniz *Ürün Bildirimleri* 'ne başvurun.

**Bildirimleri**'ni veya **Kullanım Kılavuzu**'nu seçin.

### **Ürün Bildirimleri**

Bazı bildirimler ürününüz için geçerli olmayabilir. Bu aygıta bir veya daha fazla tümleşik kablosuz aygıt yüklüdür. Bazı ortamlarda, kablosuz aygıtların kullanımı kısıtlanabilir. Bu kısıtlamalar, uçaklar, hastaneler, patlayıcı maddelere yakın yerler ve tehlikeli bölgeler için geçerli olabilir. Bu ürünün kullanımıyla ilgili olarak uyulması gereken kurallardan emin değilseniz, aygıtı açmadan önce yetkililerden izin isteyin.

Bölge ve Dil seçiminizi yapın, sonra da **HP Dünya** 

# <span id="page-26-0"></span>**Налаштування планшета**

**Примітка.** Функції продукту можуть відрізнятися залежно від моделі та країни.

**Sınırlı Garanti** 

Ürününüz için geçerli açık HP Sınırlı Garantisi'ni **HP Kullanım Kılavuzları** uygulamasını kullanarak bulabilirsiniz. HP, bazı ülkelerde veya bölgelerde, basılı bir HP Sınırlı Garantisi'ni kutuya eklemiş olabilir. Garantinin basılı olarak verilmediği bazı ülkelerde veya bölgelerde, basılı kopyayı http://www.hp.com/go/orderdocuments adresinden veya şu adreslere yazarak isteyebilirsiniz:

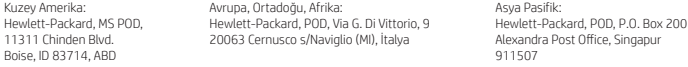

Garantinizin basılı kopyasını talep ederken lütfen ürününüzün numarasını, adınızı ve posta adresinizi de belirtin.

**ÖNEMLİ:** HP ürününüzü yukarıdaki adreslere iade ETMEYİN. Destek için http://www.hp.com/support adresine gidin.

**UYARI:** Elektrik çarpması veya ekipmanın hasar görmesi riskini azaltmak için, AC bağdaştırıcısını her zaman kolayca erişebileceğiniz bir elektrik prizine takın.

**UYARI:** Olası güvenlik sorunlarını önlemek için, üründe yalnızca ürünle birlikte verilen AC bağdaştırıcısı, HP tarafından sağlanan yedek AC bağdaştırıcısı ya da HP'den aksesuar olarak satın alınan AC bağdaştırıcısı kullanılmalıdır.

**UYARI:** Sıcaklıkla bağlantılı yaralanmaları veya tabletin aşırı ısınmasını önlemek için tableti doğrudan kucağınıza koymayın. Yastık, halı, giysi gibi yumuşak yüzeylerin hava akışını engellememesini sağlayın. Ayrıca, çalışma sırasında AC bağdaştırıcısının cilde veya yastık, halı ya da giysi gibi yumuşak yüzeylere temas etmemesine özen gösterin. Tablet ve AC bağdaştırıcısı, International Standard for Safety of Information Technology Equipment (IEC 60950-1) (Bilgi Teknolojisi Donanımlarının Güvenliği için Uluslararası Standart) tarafından kullanıcının temas edeceği yüzeylerin sıcaklıkları için konan sınırlara uygundur.

∕ Ր

**UYARI:** Yangın veya yanık riski bulunduğundan, pili sökmeyin, ezmeyin veya delmeyin; temas noktalarına kısa devre yaptırmayın; ateşe veya suya maruz bırakmayın.

**UYARI:** İşitme duyusunun zarar görmesini önlemek için, uzun süreler boyunca yüksek sesle dinlemeyin.

**ÖNEMLİ:** Bu üründeki pil(ler) kullanıcıların kendisi tarafından kolayca değiştirilemez. Pilin çıkarılması veya değiştirilmesi, garanti kapsamınızı etkileyebilir. Pil artık şarj tutmuyorsa, desteğe başvurun. Bir pil kullanım ömrünü tamamladığında, pili genel ev atıkları ile birlikte atmayın. Pili elden çıkarmak için, bölgenizdeki yerel yasaları ve düzenlemeleri izleyin.

**1** Якщо ви придбали micro SIM-картку для свого плану даних в Інтернеті, установіть SIM-картку у відповідний слот.\* \*Лише в деяких моделях

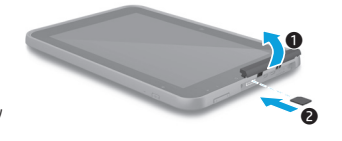

**2** Після того, як батарею заряджено, натисніть кнопку живлення й утримуйте її близько 2 секунд, доки не з'явиться логотип HP.

**ВАЖЛИВО!** Якщо на екрані немає зображення батареї, натисніть і швидко відпустіть кнопку живлення (1). Після цього натисніть і утримуйте цю саму кнопку  $\left(\mathsf{I}\right)$ , доки не з'явиться логотип.

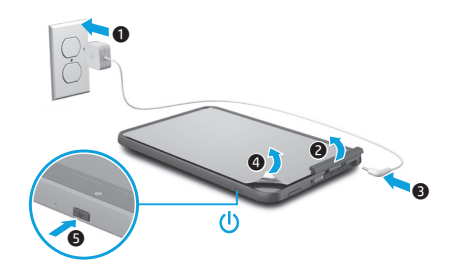

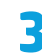

**3** Дотримуючись указівок на екрані, виберіть мову та бездротову мережу.

# **Використання планшета**

### **Головний екран**

- **Усі програми.** Перегляд списку Œ всіх інстальованих програм. Щоб вибрати потрібні параметри, торкніться піктограми (...), а потім —  $\ddot{\mathbf{O}}$ .
- **Останні програми.** Перегляд a списку програм, з якими ви нещодавно працювали.
- **Головний екран.** Перехід або повернення до головного екрана.

**Назад.** Перехід до попереднього екрана.

**ПРИМІТКА.** Вигляд головного екрана та значки на ньому можуть відрізнятися.

# **Пошук\***

**Пошук.** Введіть одне або кілька ключових слів, щоб виконати пошук за допомогою відповідної програми.

**Голосовий пошук.** Промовте одне або кілька ключових слів, щоб виконати пошук за допомогою відповідної програми.

**\***Функція пошуку може відрізнятися залежно від моделі пристрою та країни.

### **Блокування та розблокування**

**Блокування.** Натисніть кнопку живлення $\mathfrak{b}$ .

**Розблокування.** Увімкніть планшет, натиснувши кнопку живлення  $\mathcal{P}$ . Торкніться значка і посуньте пальцем  $v$  положення $\mathbf{G}$ .

#### **Вимкнення планшета**

Натисніть і утримуйте кнопку живлення (1). Потім торкніться опції **Вимкнути** та виберіть **ОК**. Якщо планшет не відповідає на запити, натисніть кнопку живлення (1) й утримуйте її кілька секунд, щоб вимкнути пристрій.

#### **Використання жестів**

На цьому планшеті можна використовувати жести, зображені на малюнках нижче.

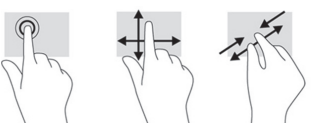

#### **Змінення орієнтації екрана планшета**

Функція автоповертання дає змогу змінювати орієнтацію екрана планшетного ПК. Щоб змінити орієнтацію екрана на альбомну, візьміть планшет горизонтально. Щоб змінити орієнтацію екрана на книжкову, візьміть планшет вертикально.

**ПРИМІТКА.** Деякі програми не підтримують функцію автоповертання.

Щоб заблокувати чи розблокувати функцію автоповертання, проведіть пальцем від верхнього правого краю екрана й торкніться значка  $\Diamond$ .

# **Використання картки Micro SD**

- 1. Вимкніть планшет і відключіть його від зовнішнього джерела живлення.
- 2. Вставте картку Micro SD (не входить у комплект постачання) у відповідне гніздо.

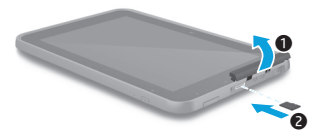

#### **Використання стилуса\***

Ви можете використовувати стилус при роботі з планшетом.

**\***Лише в деяких моделях.

#### **Використання GPS**

Щоб скористатися функцією GPS, натисніть **Налаштування**, **Розташування**, **Режим** і виберіть потрібний режим визначення розташування.

### **Перегляд програм, віджетів і сповіщень**

**Програми.** Торкніться піктограми та відкрийте вкладку **Програми**, щоб переглянути список усіх програм.

**Віджети.** Торкніться піктограми та відкрийте вкладку **Віджети**, щоб переглянути список усіх віджетів.

**Сповіщення.** Щоб переглянути список сповіщень, Проведіть пальцем від верхнього лівого краю екрана.

## **Створення резервних копій даних**

Компанія HP наполегливо рекомендує регулярно створювати резервні копії даних і мультимедійних файлів із планшета на іншому комп'ютері, спеціальному пристрої збереження даних або в хмарі. Додаткову інформацію можна знайти в останній версії посібника користувача в програмі **Посібники користувача HP**.

# **Додаткові ресурси HP**

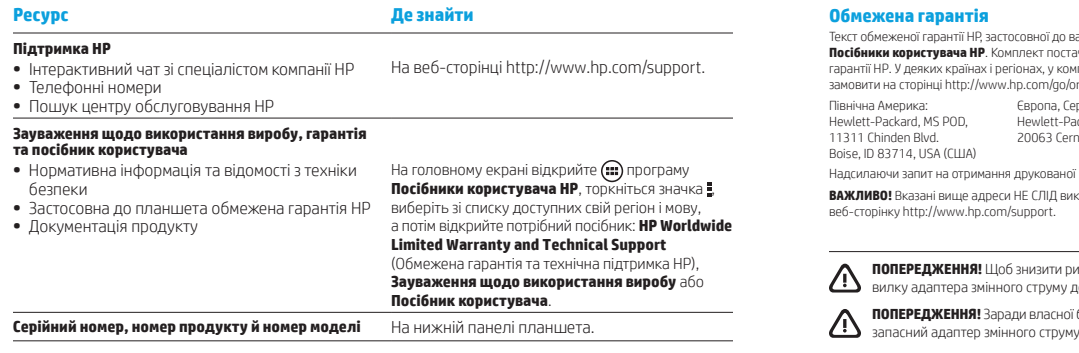

#### **Опис продукту**

Цей виріб — легкий планшет, обладнаний тонким плоским дисплеєм, процесором, оперативною пам'яттю, вбудованою батареєю та зовнішнім адаптером змінного струму. Перелік апаратних компонентів цього планшета наведено в друкованій версії *Короткого посібника користувача*. Адаптер змінного струму розраховано на змінну напругу 100–240 В, частоту 50–60 Гц і струм 0,3–1,0 А. Останню версію посібника користувача можна знайти в програмі **Посібники користувача HP**.

#### **Специфікації**

Цей планшет живиться від постійного струму, який подається від джерела змінного або постійного струму. Прийнятний діапазон характеристик джерела живлення змінного струму: 100–240 В, 50–60 Гц і 0,3–1,0 А.

**Примітка.** Рекомендується заряджати планшет за допомогою адаптера постійного струму HP (12 В, 1,5 A, 18 Вт), який входить у комплект постачання.

Робоча **температура**: від 0 до 40 °C (метрична система); від 32 до 104 °F (система США). **Відносна** робоча **вологість (без конденсації)**: від 10 до 90%

#### **Нормативна інформація**

Для засвідчення відповідності регулятивним нормам виробу призначено регулятивний ідентифікаційний номер моделі: HSTNN-Q91C. Його не слід плутати з назвою чи номером продукту (номер продукту HP тощо). Нормативні позначки для вашої країни чи регіону можна знайти на нижній панелі пристрою, під знімною батареєю (якщо передбачено), на упаковці чи в цьому документі. Додаткову нормативну інформацію чи відомості з технічної безпеки можна знайти в документі *Зауваження щодо використання виробу* з комплекту постачання планшета, а також у програмі **Посібники користувача HP**.

#### **Зауваження щодо використання виробу**

Деякі зауваження можуть не стосуватися вашого продукту. Цей продукт обладнано одним або кількома вбудованими бездротовими пристроями. За певних обставин використання бездротових пристроїв може бути обмежено. Такі обмеження можуть стосуватися перебування в літаку, лікарні, поруч із вибухонебезпечними речовинами, у небезпечних місцях тощо. Якщо ви не впевнені, чи можна використовувати продукт у певній ситуації, отримайте дозвіл у персоналу, перш ніж увімкнути пристрій.

ашого продукту, можна переглянути у відповідному документі, відкривши програму Чання для деяких країн і регіонів може містити друкований примірник обмеженої плект постачання для яких не входить друкований примірник гарантії, його можна rderdocuments або надіслати листа з відповідним запитом на наведені нижче адреси.

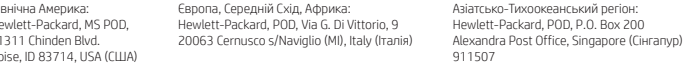

версії гарантії, укажіть номер і назву продукту, а також свою поштову адресу.

**ВАЖЛИВО!** Вказані вище адреси НЕ СЛІД використовувати для повернення продукту HP. Щоб отримати підтримку, перейдіть на

**ПОПЕРЕДЖЕННЯ!** Щоб знизити ризик ураження електричним струмом і пошкодження обладнання, підключайте о відповідної розетки, яку розташовано в легколоступному місці.

.<br>Безпеки використовуйте лише адаптер змінного струму з комплекту постачання, , наданий HP, або ж придбаний в HP сумісний адаптер змінного струму.

**ПОПЕРЕДЖЕННЯ!** Щоб запобігти опікам, а також перегріванню планшета, не тримайте його на колінах. Стежте, щоб планшет не контактував із м'якими поверхнями (подушками, килимами, предметами одягу тощо), які можуть перешкоджати потоку повітря. Також стежте, щоб під час роботи адаптер змінного струму не контактував зі шкірою та м'якими поверхнями (подушками, килимами, предметами одягу тощо). Планшет і адаптер змінного струму відповідають обмеженням температури поверхні, доступних для користувача, які визначено міжнародним стандартом безпеки експлуатації обладнання інформаційних технологій (IEC 60950-1).

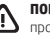

/!\

**ПОПЕРЕДЖЕННЯ!** Щоб уникнути ризику пожежі чи отримання опіків, забороняється розбирати, ламати, проколювати батарею, замикати зовнішні контакти, а також спалювати чи топити її.

**ПОПЕРЕДЖЕННЯ!** Щоб не пошкодити слух, не прослуховуйте вміст на високому рівні гучності протягом тривалого часу.

**ВАЖЛИВО!** Батареї, установлені в цьому продукті, не призначені для заміни користувачем. Унаслідок таких дій гарантію на продукт може бути анульовано. Якщо батарея більше не тримає заряд, зверніться до служби технічної підтримки. Якщо експлуатаційний строк служби батареї закінчився, не утилізуйте її разом зі звичайними побутовими відходами. Дотримуйтеся місцевих законів і норм щодо утилізації батареї.

# <span id="page-29-0"></span>**EAC мәліметтері**

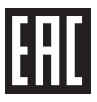

# **Өндіруші жəне өндіру мерзімі**

Hewlett-Packard Company, Мекен-жайы: 3000 Hanover Street, Palo Alto, California 94304, U.S. Өнімнің жасалу мерзімін табу үшін, өнімнің қызмет көрсету жапсырмасындағы 10 таңбадан тұратын сериялық нөмірін қараңыз. 4-ші, 5-ші жəне 6-шы сандар өнімнің жасалған жылы мен аптасын көрсетеді. 4-ші сан жылын көрсетеді, мысалы «3» саны «2013» дегенді білдіреді. 5-ші жəне 6-шы сандары берілген жылдың қай аптасында жасалғанын көрсетеді, мысалы «12» саны «12-ші» апта дегенді білдіреді.

### **Жергілікті өкілдіктері**

#### **Қазақстан**

**HP Қазақстан:** ЖШС «Хьюлетт-Паккард (К)», Қазақстан, Алматы қ., Бостандық ауданы, Тимирязев к-сі, 28В, тел./факс: +7 (727) 355 35 50, +7 (727) 355 35 51

# **Примечания о соответствии стандартам EAC**

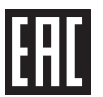

#### **Производитель и дата производства**

Hewlett-Packard Company, адрес: 3000 Hanover Street, Palo Alto, California 94304, U.S.

Дата производства зашифрована в 10-значном серийном номере, расположенном на наклейке со служебной информацией изделия. 4-я, 5-я и 6-я цифры обозначают год и неделю производства. 4-я цифра обозначает год, например "3" обозначает, что изделие произведено в "2013" году. 5-я и 6-я цифры обозначают номер недели в году производства, например "12" обозначает "12-ю" неделю.

#### **Местные представители**

#### **Россия**

**HP Россия:** ЗАО "Хьюлетт-Паккард А.О.", 125171, Россия, г. Москва, Ленинградское шоссе, 16А, стр.3, тел/факс: +7 (495) 797 35 00, +7 (495) 287 89 05

**HP Беларусь:** ИООО "Хьюлетт-Паккард Бел", 220030, Беларусь, г. Минск, ул. Интернациональная, 36-1, офис 722-723, тел.: +375 (17) 392 28 18, факс: +375 (17) 392 28 21

**HP Казахстан:** ТОО "Хьюлетт-Паккард (К)", 050040, Казахстан, г. Алматы, Бостандыкский район, ул. Тимирязева, 28В, 1 этаж, тел./факс: +7 (727) 355 35 50, +7 (727) 355 35 51

© Copyright 2014 Hewlett-Packard Development Company, L.P. Google is a trademark of Google, Inc. SD Logo is a trademark of its proprietor. The information contained herein is subject to change without notice. The only warranties for HP products and services are set forth in the express warranty statements accompanying such products and services. Nothing herein should be construed as constituting an additional warranty. HP shall not be liable for technical and editorial errors or omissions contained herein.

First Edition: November 2014

Printed in China Imprimé en Chine Stampato in Cina Impreso en China Impresso na China 中国印刷 중국에서 인쇄

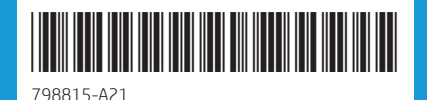

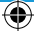